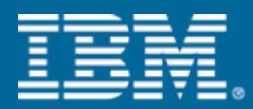

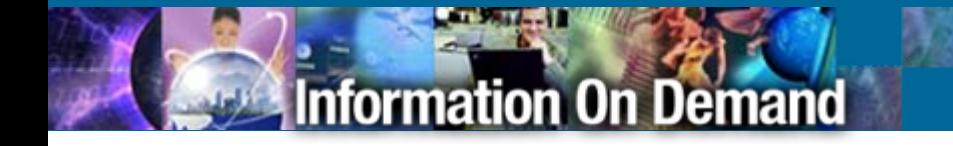

#### One View, One Command –Simplify IMS

Janet LeBlancSilicon Valley Lab leblancj@ca.ibm.com

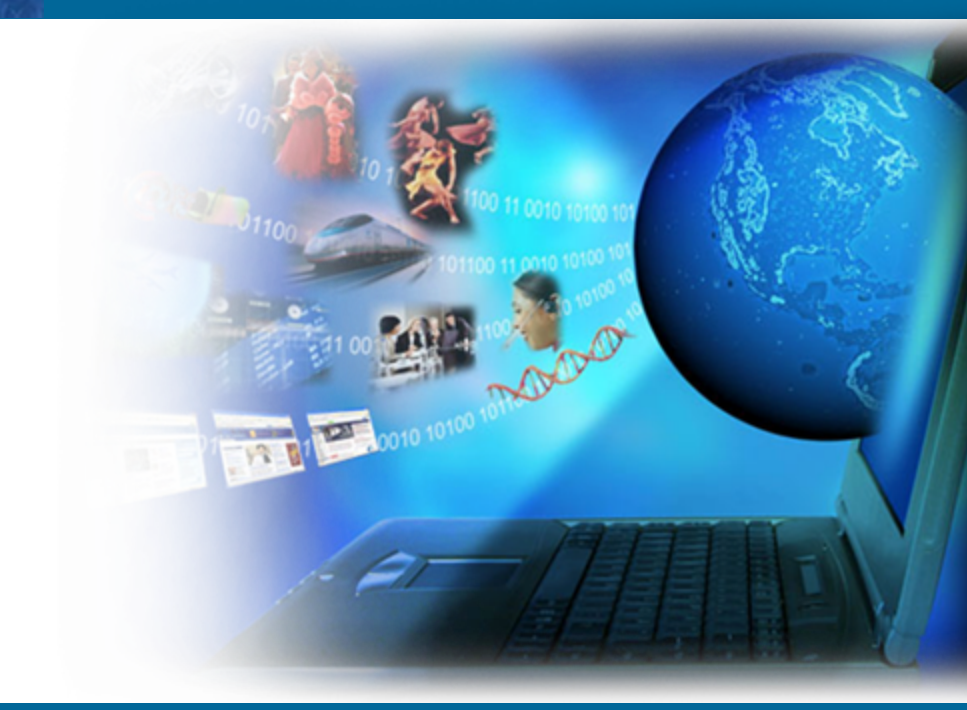

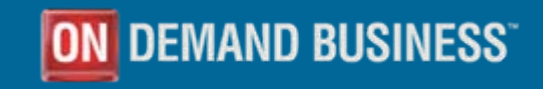

© 2005 IBM Corporation

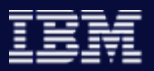

## Agenda

- **-** Objectives of this call
- **Product overview**
- **-** Problem scenarios

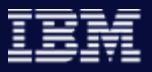

### **How do you manage IMS in a sysplex environment?**

- Can you ensure synchronization of online change and database commands across all IMS regions in your sysplex?
- $\left\vert \cdot \right\vert$ How do you guarantee that these commands executed successfully?
- $\overline{\phantom{a}}$ Does your IMS Command Batch Processor do both batch and ISPF?
- $\mathbb{R}^n$ Can you process commands to DB/CTL, DC/CTL or DB/DC regions?
- Would you like to limit the number of places you have to search for IMS problems?

**Command Control Facility version 2.1 can help provide the solutions you need**

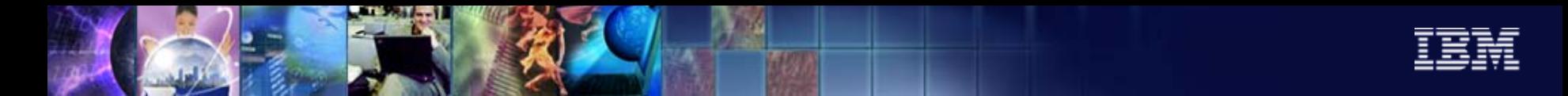

### Command Control Facility Highlights

- Synchronizes Online Change and database commands across all regions
- Ensures successful processing of database START, STOP, DBR and DBD commands
- Executes IMS commands from a batch utility, TSO via an ISPF interface, or from a Callable Application Programming Interface (API)
- **In Issues commands for DB/CTL, DC/CTL or DB/DC regions**
- Keeps members of an IMSplex synchronized by storing commands that failed due the unavailability of an IMS, and issuing the stored commands at IMS startup
- **Provides view of combined messages from different IMS tasks using an** ISPF interface
- **Provides view of combined messages from IMS systems running in different** z/OS systems

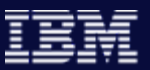

# Sample IMSplex Configuration

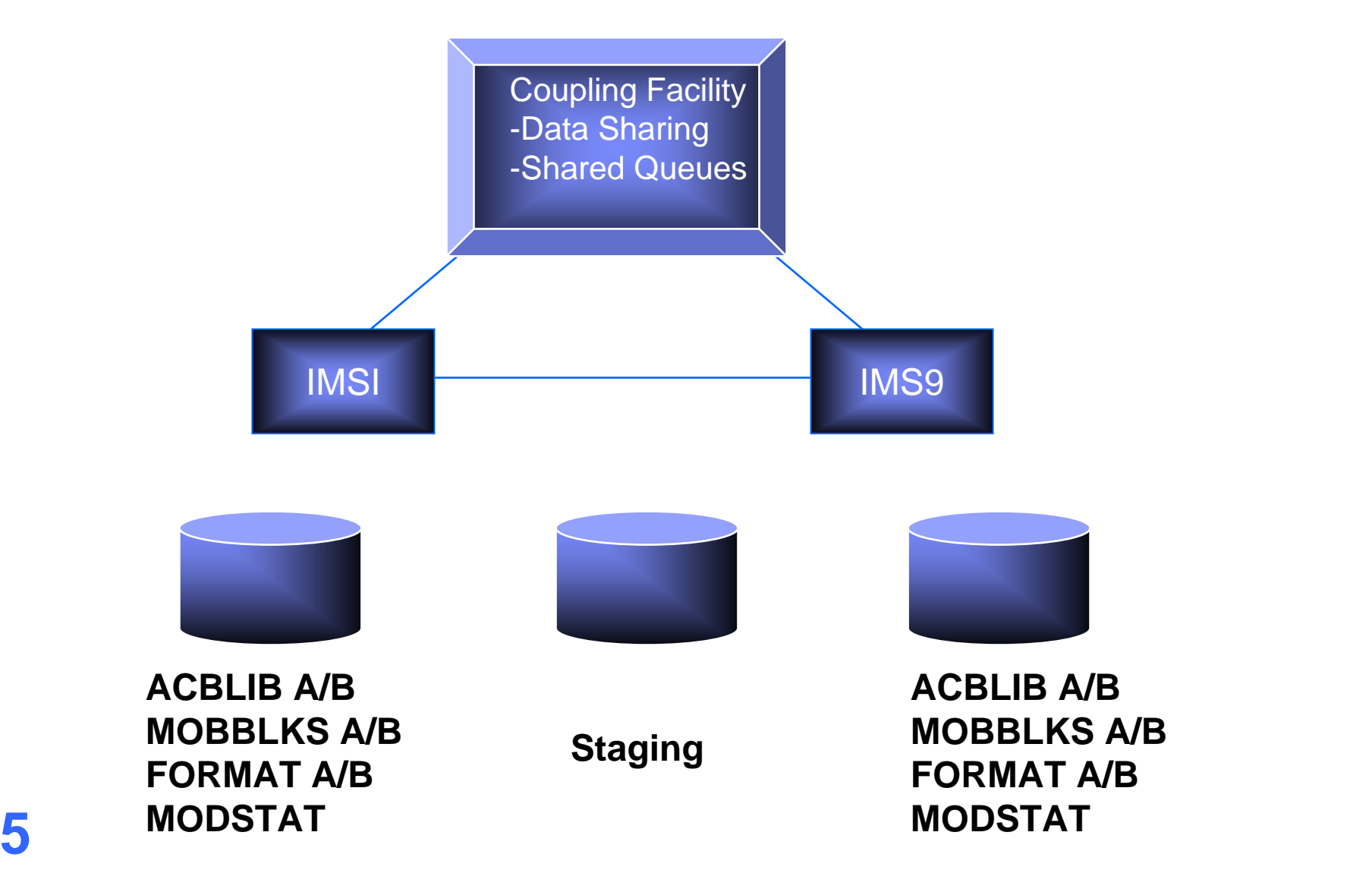

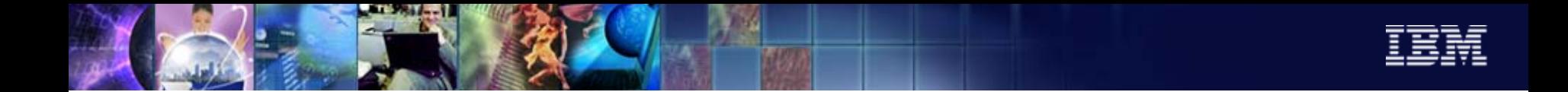

### Synchronization of resources in an IMSplex

- It is important that all members of an IMSplex use the same resource definitions for:
- ACBLIB
- MODBLKS
- FORMAT

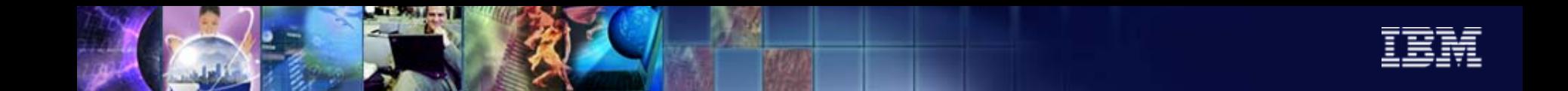

## /CCFMOD processing

Commands are executed one at a time to each member of the IMSplex There are four phases to the CCF online change procedure:

- 1 /DIS MODIFY ALL
- 2 /MOD PREPARE *type*
- 3 /DIS MODIFY ALL (1)
- 4 /MOD COMMIT

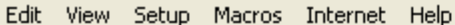

#### **单卧面 《 轴 扇 图 叠 F FF F 1 2 3 4 5 6 7 8 9**  $\div$  H

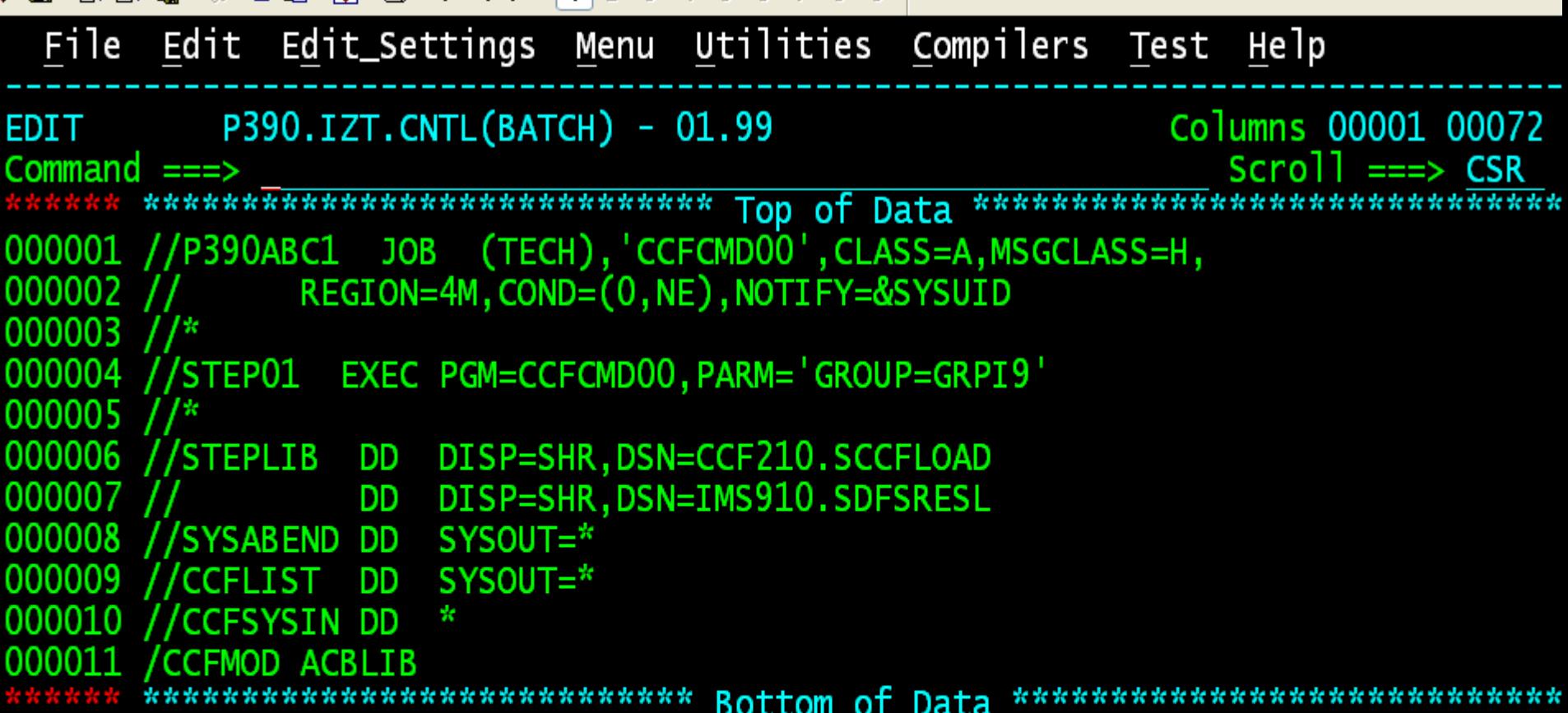

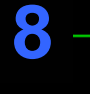

 $1:z236$ 

### 04,15 00:00.015 05:00 SCOTCP27

cted to 192.168.0.32 port 23

00:00.015 04,15 SCOTCP27

```
\Box \Box \times5 - TN3270 Plus
View Setup Macros Internet Help
d to to
        为电离网合 FFFF
                            123456789View
Display
         Filter
                         Print
                                 Options
                                           He 1p
SF OUTPUT DISPLAY P390ABC1 JOB09999
                                        DSTD
                                                103 LINE 0
                                                                   COLUMNS 02-81
MMAND INPUT ===>
                                                                  SCROIL = = = >******************************** TOP OF DATA
                                               ***********************************
6010I JOB=P390ABC1 MASK=-GLOBAL- GROUP=GRPI9
6010I IMS LIST:
IMSI - APPC=YIMS9 - APPC=Y0150I - FOLLOWING RECORD READ FROM: CCFSYSIN
FMOD ACBLIB
0329I - COMMAND EXECUTING ON: IMSI
S MODIFY ALL
                      (A)IMS910.ACBLIBA
  LIBRARY
           IMSACBA
  LIBRARY
            FORMATA
                      (A)
                           IMS910. FORMATA
  LIBRARY
                           IMS910.MODBLKSA
            MODBLKSA
                      (\text{I})LIBRARY
            MATRIXA
                      (I)
                           IMS910.MATRIXA
                           IMS910.ACBLIBB
  LIBRARY
            IMSACBB
                      (I)
                      (I)
                           IMS910. FORMATB
  LIBRARY
            FORMATB
                           IMS910.MODBLKSB
  LIBRARY
            MODBLKSB
                      (A)LIBRARY
                           IMS910.MATRIXB
            MATRIXB
                      (A)1:223600:00.016 05:08 SCOTCP27
                                                   04,21
98.0.32 port 23
                                                                00:00.016 04,21 SC0TCP27
```
■1:z... **M320... ①iTunes DoMicr... TAdo... 宿Micr... ■3W.. - 16 ○ ④ <sup>>></sup> | Q. B. Q. T B 税ら〇 5:08 AM** 

t

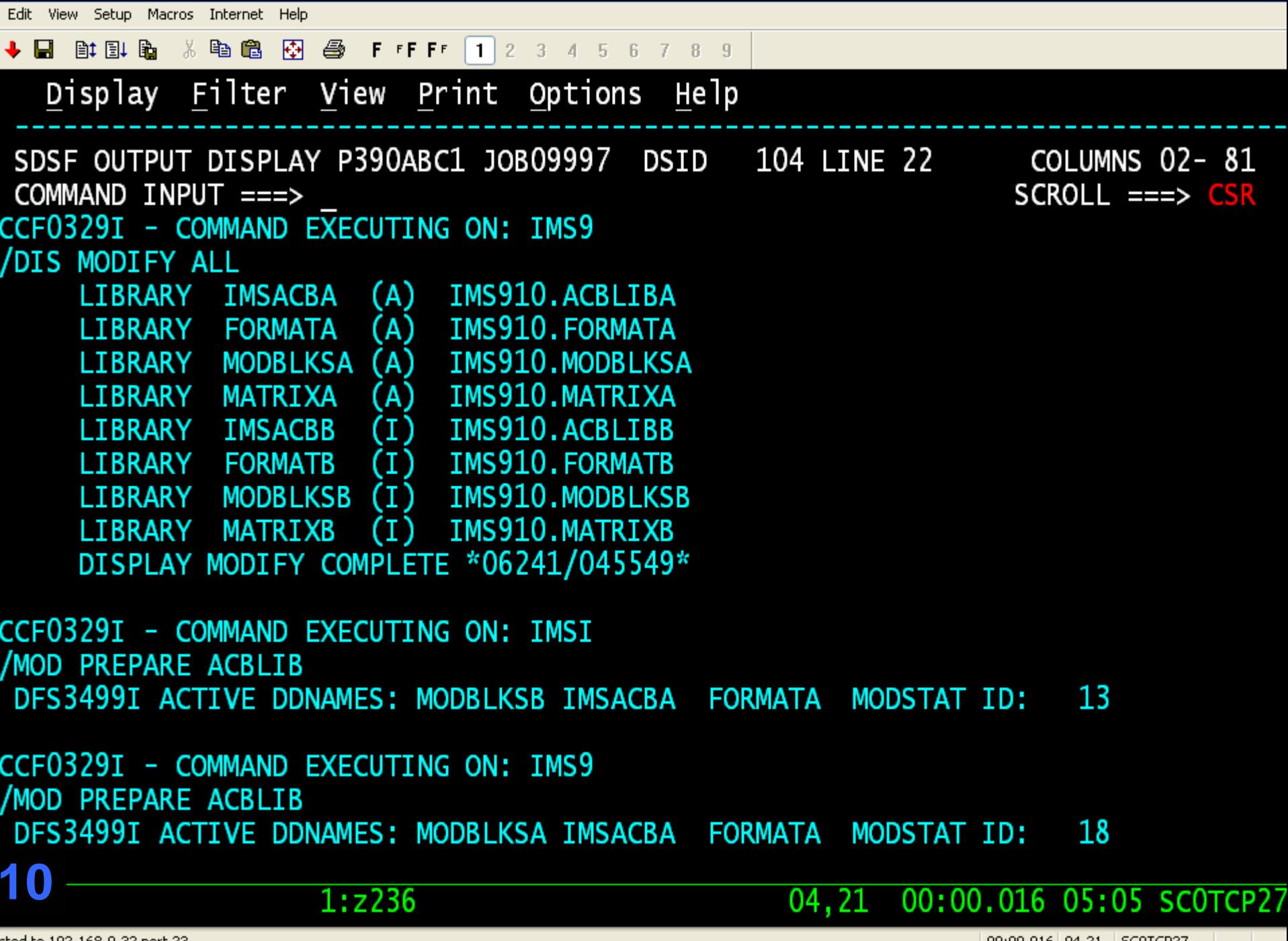

cted to 192.168.0.32 port 23

00:00.016 04,21 SC0TCP27

Edit View Setup Macros Internet Help  $+$  8 m m m Filter View Print Options Display He 1p SDSF OUTPUT DISPLAY P390ABC1 JOB09997 DSID 104 LINE 42 COLUMNS 02-81 COMMAND INPUT ===>  $SCROLL ==> CSR$ CCF0329I - COMMAND EXECUTING ON: IMSI /DIS MODIFY ALL LIBRARY IMSACBA  $(A)$ IMS910.ACBLIBA LIBRARY FORMATA  $(A)$ IMS910. FORMATA IMS910.MODBLKSA LIBRARY **MODBLKSA**  $(1)$ LIBRARY MATRIXA  $(1)$ IMS910.MATRIXA **LIBRARY IMSACBB**  $(1)$ IMS910.ACBLIBB LIBRARY FORMATB  $(1)$ IMS910. FORMATB LIBRARY MODBLKSB (A) IMS910.MODBLKSB **LIBRARY MATRIXB**  $(A)$ IMS910.MATRIXB NO WORK PENDING \*06241/045550\* CCF0329I - COMMAND EXECUTING ON: IMS9 /DIS MODIFY ALL **LIBRARY**  $(A)$ IMS910.ACBLIBA IMSACBA LIBRARY **FORMATA** IMS910. FORMATA  $(A)$  $(A)$ IMS910.MODBLKSA LIBRARY MODBLKSA MATRIXA  $(A)$ IMS910.MATRIXA **LIBRARY**  $\left(1\right)$ IMS910.ACBLIBB LIBRARY **IMSACBB FORMATB** IMS910. FORMATB **LIBRARY** (I) **11** $1:z236$ 04.21 00:00.016 05:05 SCOTCP27

**11October 11, 2006** © 2005 IBM Corporation

Edit View Setup Macros Internet Help ◆ 日 2 2 2 3 2 3 2 3 2 3 4 5 6 7 8 9 Display Filter View Print Options Help SDSF OUTPUT DISPLAY P390ABC1 JOB09997 DSID 104 LINE 62 COLUMNS 02-81 COMMAND INPUT  $==$  $SCROLL ==> CSR$ LIBRARY MODBLKSB (I) IMS910.MODBLKSB LIBRARY MATRIXB (I) IMS910.MATRIXB NO WORK PENDING \*06241/045550\* CCF0329I - COMMAND EXECUTING ON: IMSI /MOD COMMIT DFS3499I ACTIVE DDNAMES: MODBLKSB IMSACBB FORMATA MODSTAT ID: 14 CCF0329I - COMMAND EXECUTING ON: IMS9 /MOD COMMIT DFS3499I ACTIVE DDNAMES: MODBLKSA IMSACBB FORMATA MODSTAT ID: 19 CCF0340I - ONLINE CHANGE FUNCTION SUCCESSFUL \*\*\*\*\*\*\*\*\*\*\*\*\*\*\*\*\*\*\*\*\*\*\*\*\*\*\*\*\*\*\*\* BOTTOM OF DATA \*\*\*\*\*\*\*\*\*\*\*\*\*\*\*\*\*\*\*\*\*\*\*\*\*\*\*\*\*\*\*\*

**1212**

 $1:z236$ 

**October 11, 2006** © 2005 IBM Corporation

04,21 00:00.016 05:06 SCOTCP27

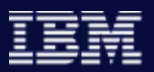

## Errors during Online Change

Events that prevent Online Change from completing

- -IMS system unavailable
- - Work in progress (i.e. active conversation, BMP using a database that is changing, etc.)

Command Control Facility assists Online Change by:

- - Not allowing Online Change to proceed unless all members of the IMSplex are available
- - Provides a KILLCONV parameter to discard any conversations that are preventing a successful Online Change

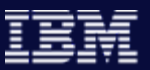

# Sample IMSplex Configuration

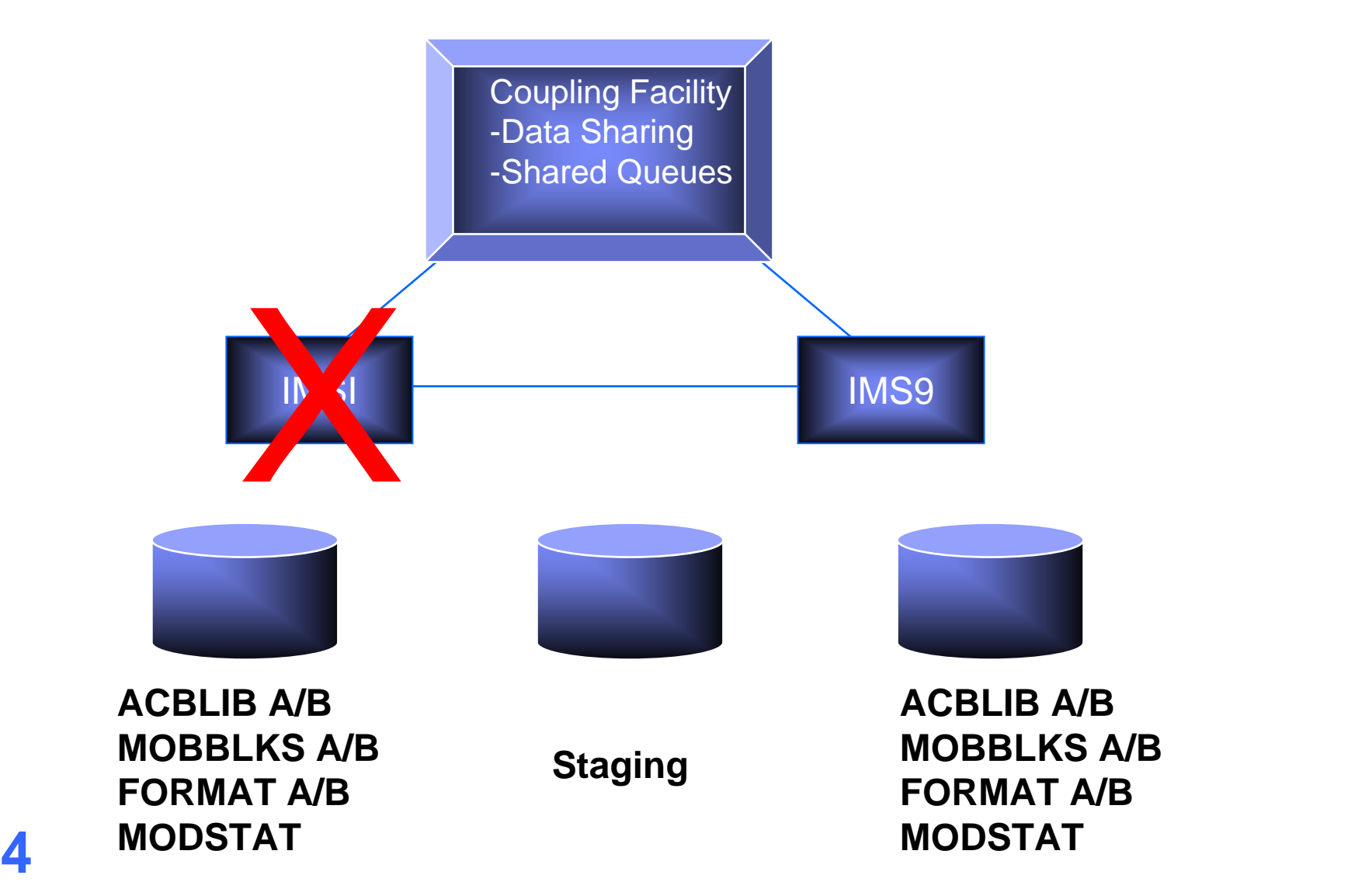

```
Edit View Setup Macros Internet Help
◆ 日 計即距 ※ 毛鶴 兩 叠 FFFF 1 2 3 4 5 6 7 8 9
  Display Filter View Print Options Help
SDSF OUTPUT DISPLAY P390ABC1 JOB00016 DSID 104 LINE 0 COLUMNS 02-81
COMMAND INPUT ==SCROLL = = > CSRCCF6010I        JOB=P390ABC1        MASK=-GLOBAL-        GROUP=GRPI9
CCF6010I IMS LIST:
  IMSI - APPC=Y
  IMS9 - APPC=YCCF0150I - FOLLOWING RECORD READ FROM: CCFSYSIN
/CCFMOD ACBLIB
CCF0329I - COMMAND EXECUTING ON: IMSI
/DIS MODIFY ALL
CCF0393E - INVALID RETURN CODE ON ATBRCVW, RC=0000000A
CCF0350E - SERVICE ATBRCVW  RETURN CODE: 00000064 REASON CODE: 00000000
ATB80100I From VTAM macro APPCCMD: Primary error return code: 0004, secondary er
ror return code: 0009, sense code: 084C0000.
       z/0SATB70027I APPC/MVS cannot schedule allocate request.  LU IMSIPPC is not in activ
1504,21 00:00.016 06:00 SCOTCP27
                  1:2236
```
Edit View Setup Macros Internet Help ◆ 日 郎 即 角 ※ 毛 瞻 两 叠 FFFFF 1 2 3 4 5 6 7 8 9 Display Filter View Print Options Help SDSF OUTPUT DISPLAY P390ABC1 JOB00016 DSID 104 LINE 20 COLUMNS 02-81  $COMMAND INPUT ==$  $SCROLL ==> CSR$ CCF0389I - SYMDEST=IMSI /  $PARTNER =$ CCF0329I - COMMAND EXECUTING ON: IMS9 /DIS MODIFY ALL LIBRARY IMSACBA  $(A)$ IMS910.ACBLIBA IMS910. FORMATA LIBRARY FORMATA  $(A)$ LIBRARY MODBLKSA (A) IMS910.MODBLKSA IMS910.MATRIXA LIBRARY MATRIXA  $(A)$  $(1)$ IMS910.ACBLIBB LIBRARY IMSACBB  $(1)$ IMS910. FORMATB LIBRARY FORMATB LIBRARY MODBLKSB (I) IMS910.MODBLKSB **MATRIXB**  $(1)$ IMS910.MATRIXB LIBRARY DISPLAY MODIFY COMPLETE \*06241/055954\*

CCF0330E - ERROR IN ONLINE CHANGE INITIALIZATION, FUNCTION TERMINATING \*\*\*\*\*\*\*\*\*\*\*\*\*\*\*\*\*\*\*\*\*\*\*\*\*\*\*\*\*\*\*\*\*\* BOTTOM OF DATA \*\*\*\*\*\*\*\*\*\*\*\*\*\*\*\*\*\*\*\*\*\*\*\*\*\*\*\*\*\*\*

04.21

**16**

cted to 192.168.0.32 port 23

 $1:z236$ 

00:00.031 04,21 SC0TCP27

00:00.031 06:00 SCOTCP27

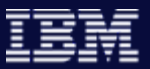

# Sample IMSplex Configuration

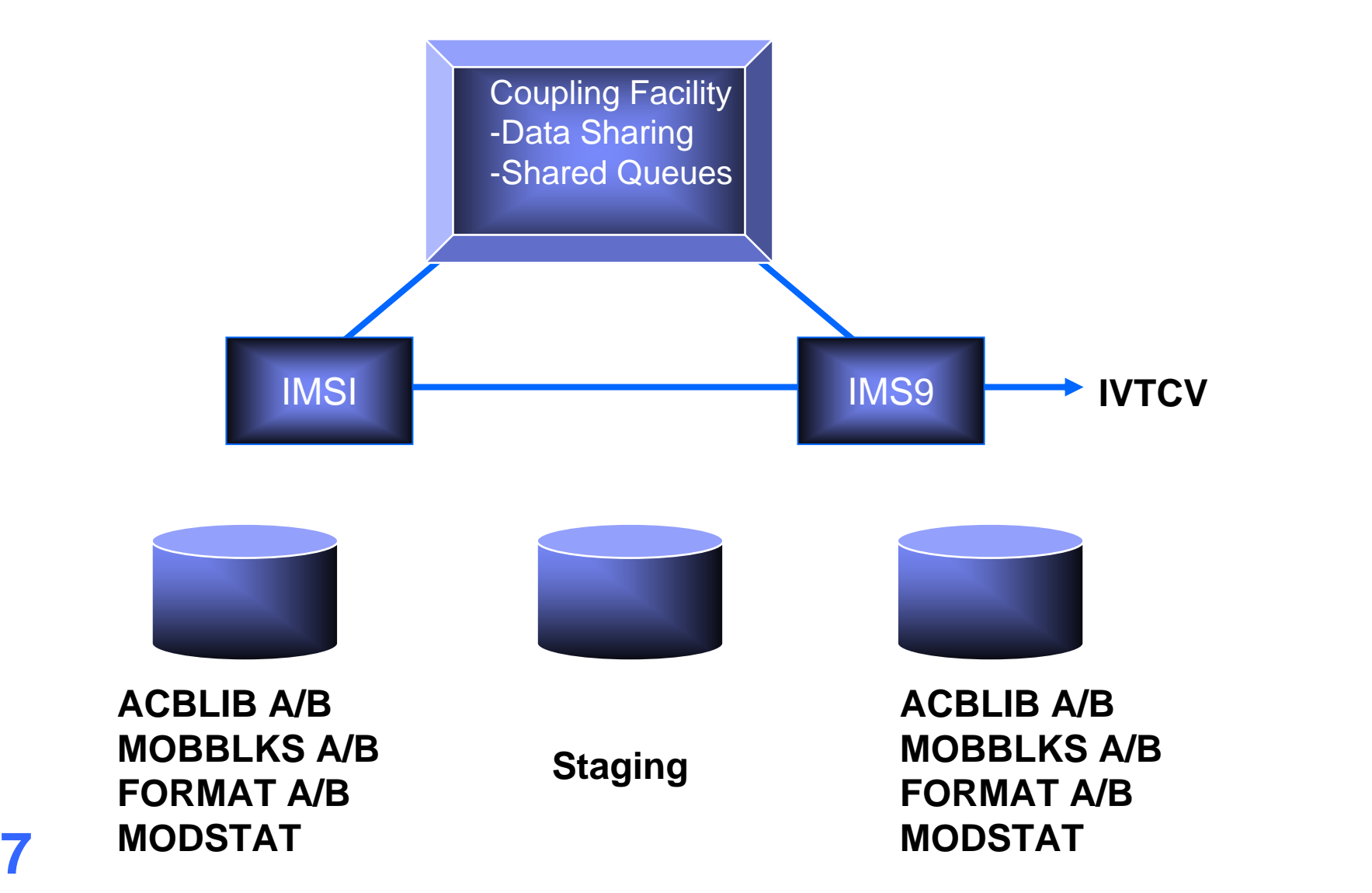

```
Edit View Setup Macros Internet Help
◆ 日 郎 即 角 ※ 毛 瞻 两 叠 FFFFF 1 2 3 4 5 6 7 8 9
  Display Filter View Print Options Help
SDSF OUTPUT DISPLAY P390ABC1 JOB00018 DSID 104 LINE 54
                                                               COLUMNS 02- 81
COMMAND INPUT ==SCROLL == > CSRCCF0329I - COMMAND EXECUTING ON: IMS9
/DIS MODIFY ALL
    LIBRARY IMSACBA (A)
                           IMS910.ACBLIBA
    LIBRARY FORMATA
                       (A)IMS910.FORMATA
    LIBRARY MODBLKSA
                      (A)IMS910.MODBLKSA
    LIBRARY MATRIXA
                       (A)IMS910.MATRIXA
    LIBRARY IMSACBB
                       (1)IMS910.ACBLIBB
    LIBRARY FORMATB
                       (1)IMS910.FORMATB
    LIBRARY MODBLKSB (I)
                           IMS910.MODBLKSB
    LIBRARY
             MATRIXB (I)
                           IMS910.MATRIXB
                           CONVERSATION TERM/USER SCOTCP28 LTRM1 ID= 0001
    TRAN IVTCV
    DISPLAY MODIFY COMPLETE *06241/060400*
CCF0332E - AN ERROR HAS BEEN ENCOUNTERED, ONLINE CHANGE TERMINATING
CCF0334I - MODIFY ABORT PROCESSING INITIATED
CCF0329I - COMMAND EXECUTING ON: IMSI
/MOD ABORT
   058I 06:04:00 MODIFY COMMAND COMPLETED
1804, 2100:00.016 06:04 SCOTCP27
                   1:z23600:00.016 04,21 SC0TCP27
cted to 192.168.0.32 port 23
```
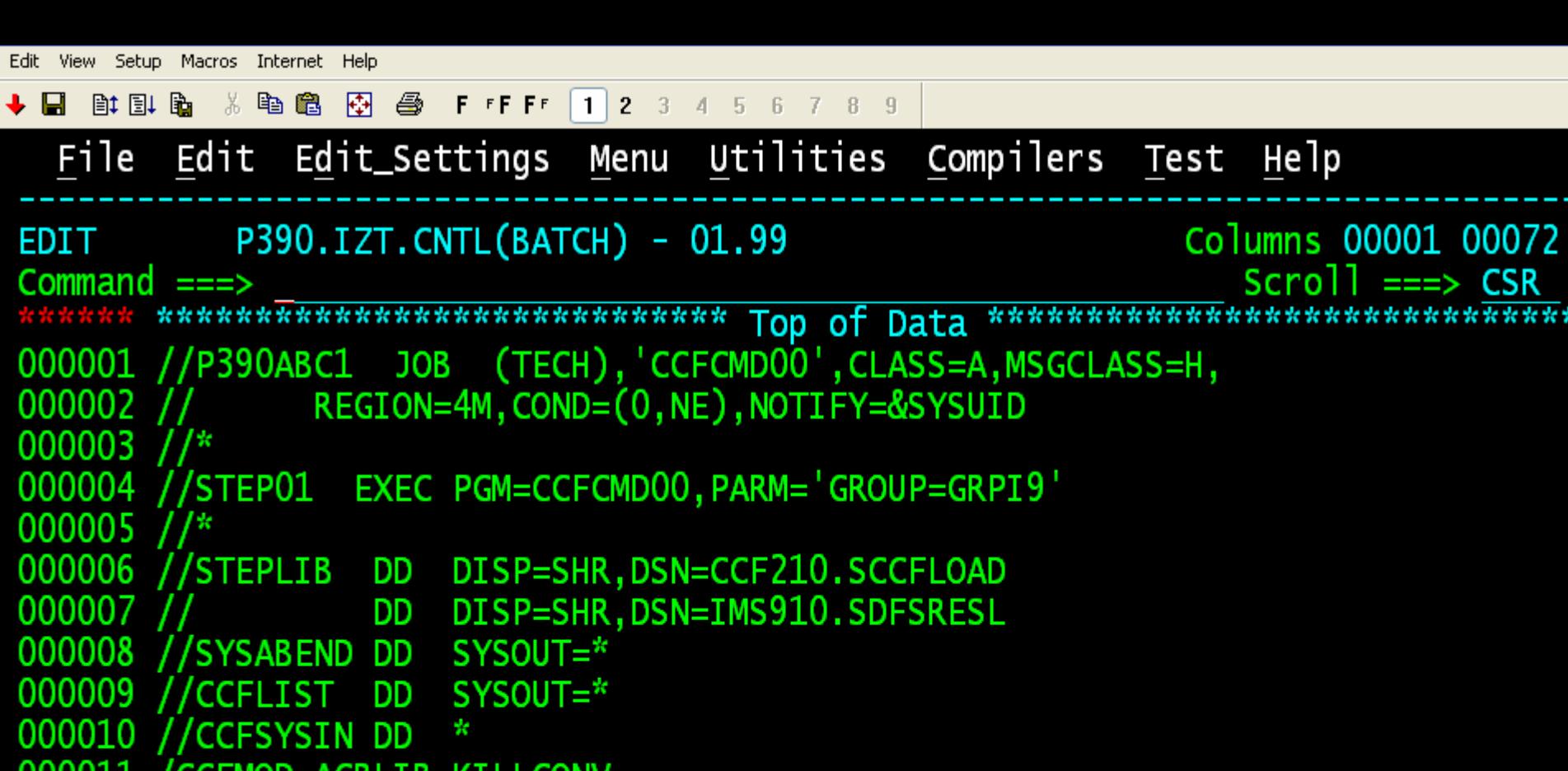

\*\*\*\*\*\* \*\*\*\*\*\*\*\*\*\*\*\*\*\*\*\*\*\*\*\*\*\*\*\*\*\*\*\* Bottom of Data \*\*\*\*\*\*\*\*\*\*\*\*\*\*\*\*\*\*\*\*\*\*\*\*\*\*\*\*\*\*

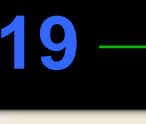

**OOOOTT** 

 $1:z236$ 

A١

### 04,15 00:00.015 06:06 SCOTCP27

00:00.015 04,15 SC0TCP27

5R k k k k

```
Edit View Setup Macros Internet Help
Display Filter View Print Options Help
SDSF OUTPUT DISPLAY P390ABC1 JOB00019 DSID
                                           104 LINE 55
                                                              COLUMNS 02-81
COMMAND INPUT ==SCROLL == > CSR/DIS MODIFY ALL
    LIBRARY
            IMSACBA
                      (A)IMS910.ACBLIBA
                           IMS910. FORMATA
    LIBRARY FORMATA
                      (A)LIBRARY MODBLKSA (A)
                           IMS910.MODBLKSA
    LIBRARY
             MATRIXA
                      (A)IMS910.MATRIXA
    LIBRARY IMSACBB
                      (1)IMS910.ACBLIBB
    LIBRARY
             FORMATB
                      (1)IMS910. FORMATB
    LIBRARY MODBLKSB (I)
                           IMS910.MODBLKSB
    LIBRARY
             MATRIXB
                      (1)IMS910.MATRIXB
    TRAN
             IVTCV
                           CONVERSATION TERM/USER SCOTCP28 LTRM1 ID= 0001
    DISPLAY MODIFY COMPLETE *06241/060643*
CCF0329I - COMMAND EXECUTING ON: IMS9
/STO USER LTRM1
DFS058I 06:06:44 STOP COMMAND COMPLETED
CCF0329I - COMMAND EXECUTING ON: IMS9
/STA USER LTRM1
DFS058I 06:06:44 START COMMAND COMPLETED
201:z23604.21
                                                       00:00.031 06:06 SCOTCP27
cted to 192.168.0.32 port 23
                                                            00:00.031 04,21 SC0TCP27
```
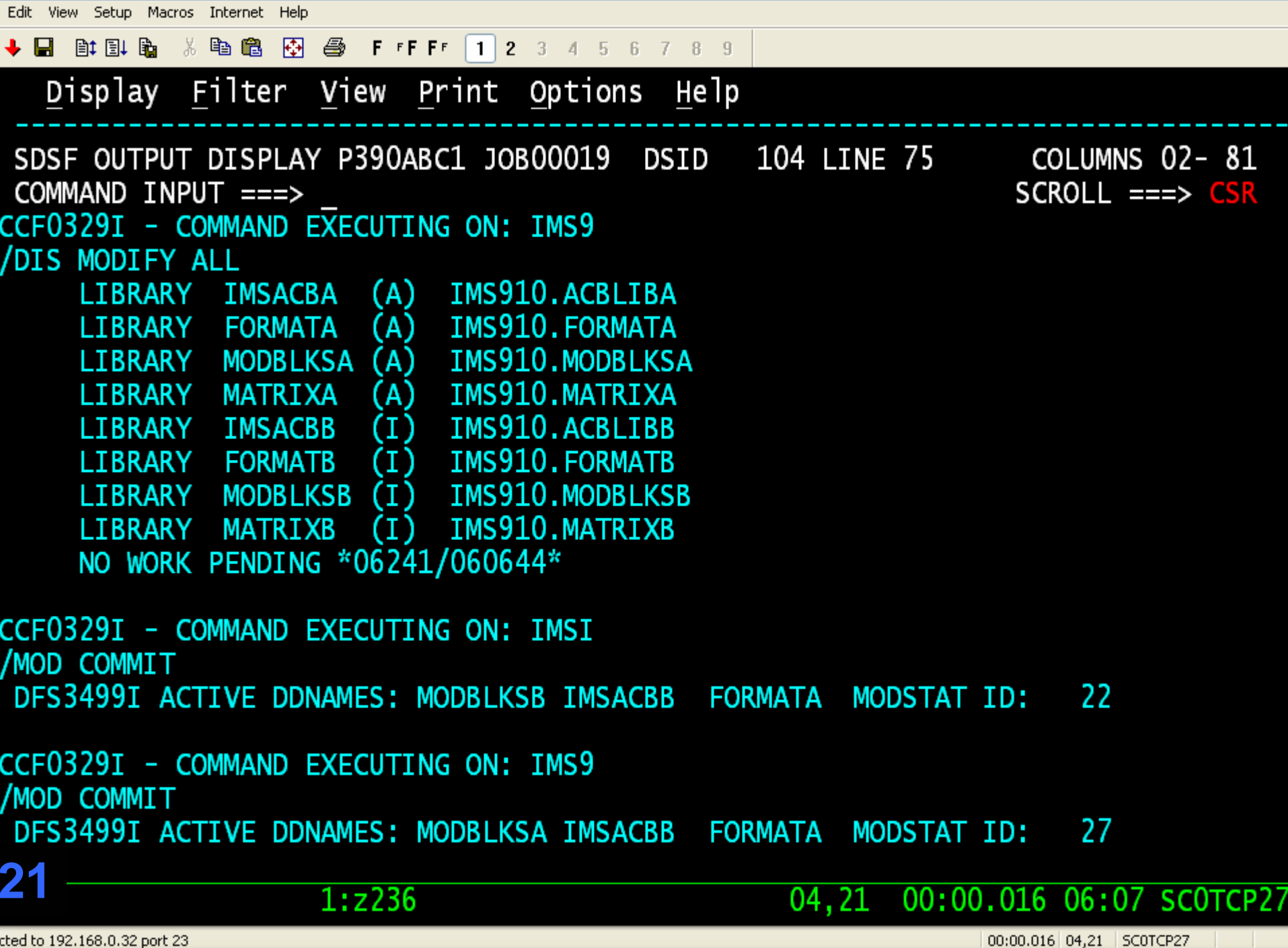

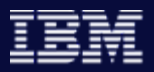

### Database Command Verification

Reasons for batch job database allocation failures

- Is the database still allocated to IMS?
- -Does another subsystem have the database open with update intent?

Command Control Facility response verification

- - Interprets response messages to database START, STOP, DBR and DBD commands.
- - Retries failed commands a user specified number of times with a user specified interval between retries.
- - Check DBRC to determine if the database is open by any subsystem with update intent.

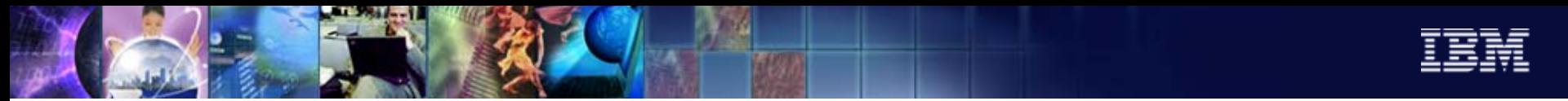

## Command Control Facility Customization

- Create Command Control Facility options data set
	- -Define IMS systems
	- -Define Command Control Facility IMS Groups
	- -Set Global runtime options
	- -Set job name specific runtime options

 $\mathcal{L}_{\mathcal{A}}$ 

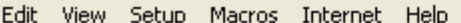

#### ◆ 日 20 配 配 3 电离 两 45 FFFFF 1 2 3 4 5 6 7 8 9

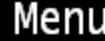

CCF Primary Option Menu

Option  $==$ 

CCF VSAM Options Data Set: Data Set Name . . . P390.CCF.OPTIONS

- Global Specify Global Options
- $\overline{2}$ Job Specify Job Options
- 3 **IMS** Define IMS Systems
- $\overline{4}$ Define CCF Group Group
- Edit STF Edit Command Store/Forward Data Set 5
- 6 MSG Disp Edit DFSAOE00 Message Disposition table
- View Combined Message Log 7 LOG View
- **CMD** Issue IMS Commands C
- Exit Terminate Dialog X

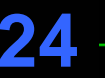

 $1:z236$ 

04.14

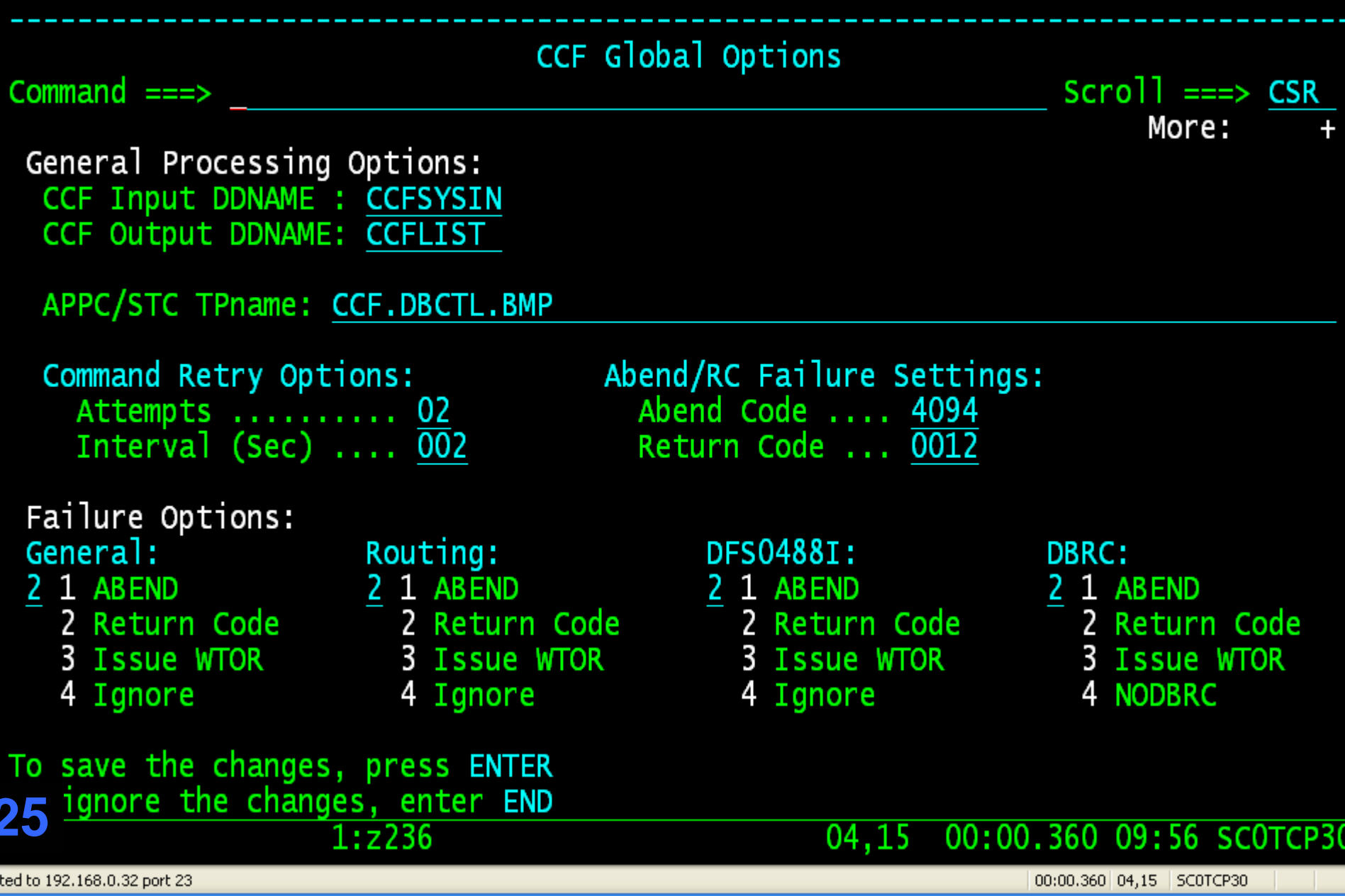

#### ◆ 日 計 日 角 ※ 毛 色 田 叠 FFFF 1 2 3 4 5 6 7 8 9

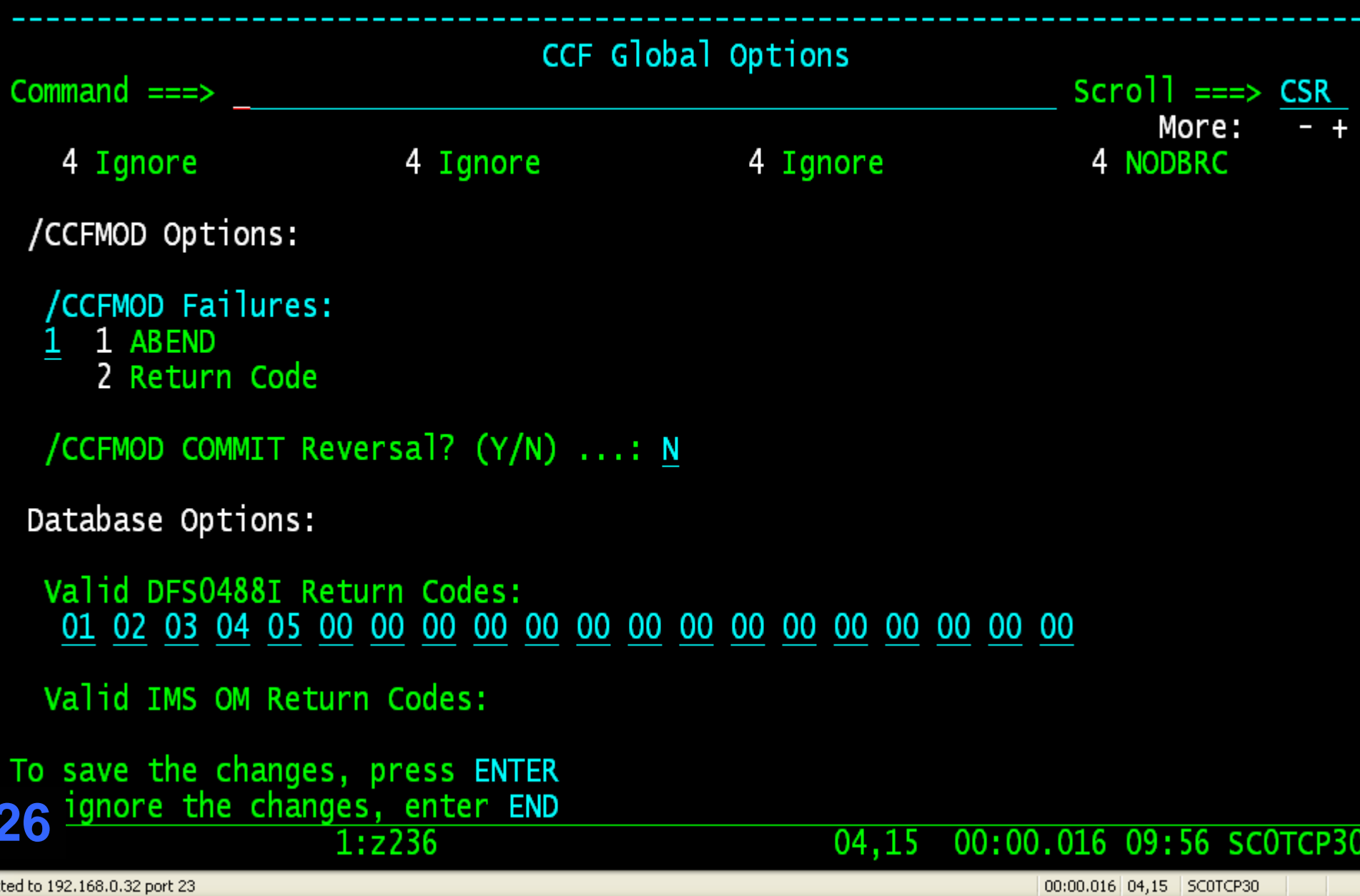

#### 图 4 F F F F 1 2 3 4 5 6 7 8 9 剛 則 聞 ☆ 亀 6월 + ⊡

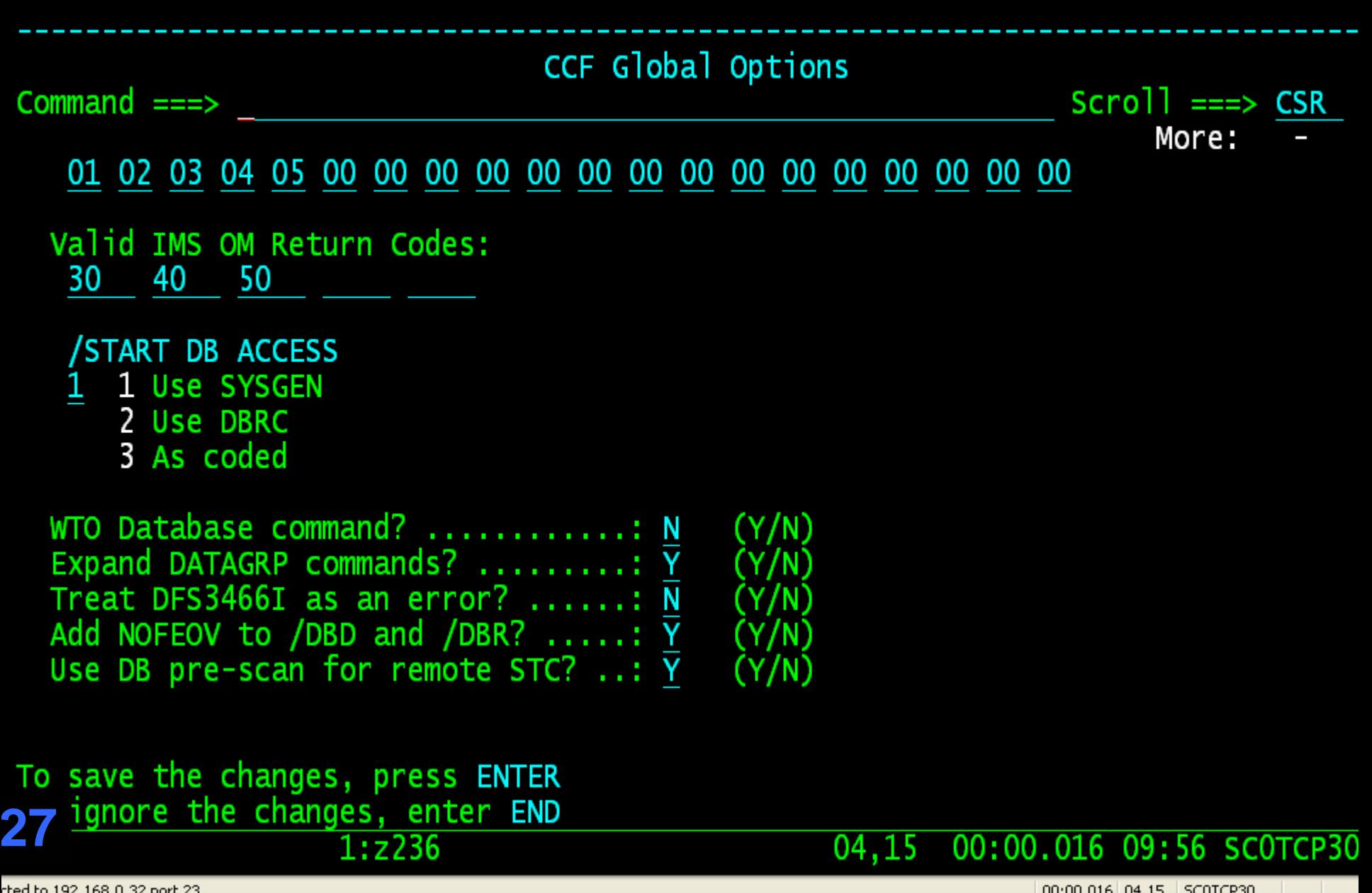

Edit View Setup Macros Internet Help ◆ 国 邮 副 船 米 电 商 图 叠 FFFF 1 2 3 4 5 6 7 8 9

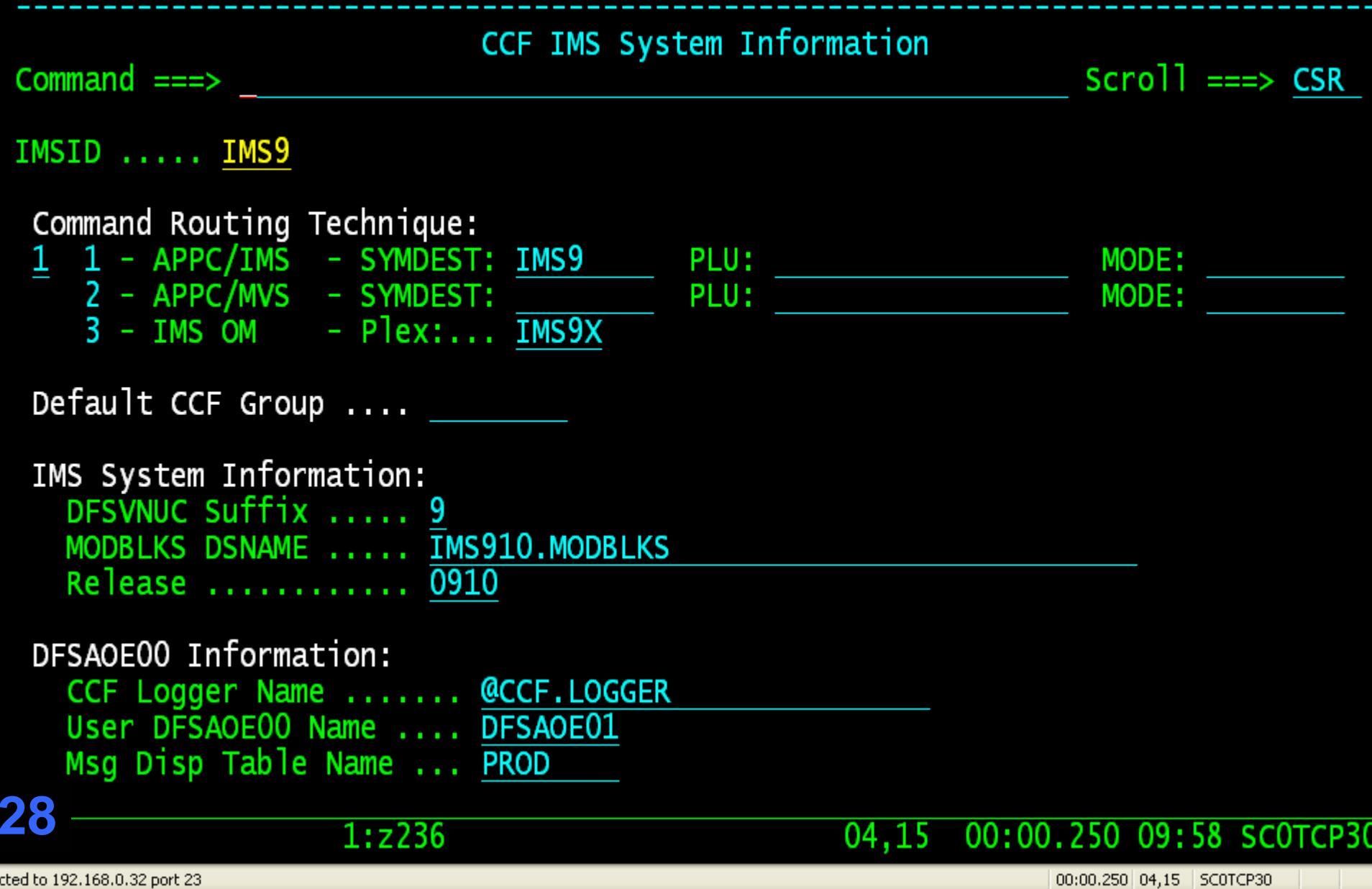

Edit View Setup Macros Internet Help

 $\div$  E 師 国 聞 电跑 围 昼 FFFFF  $123456789$ 

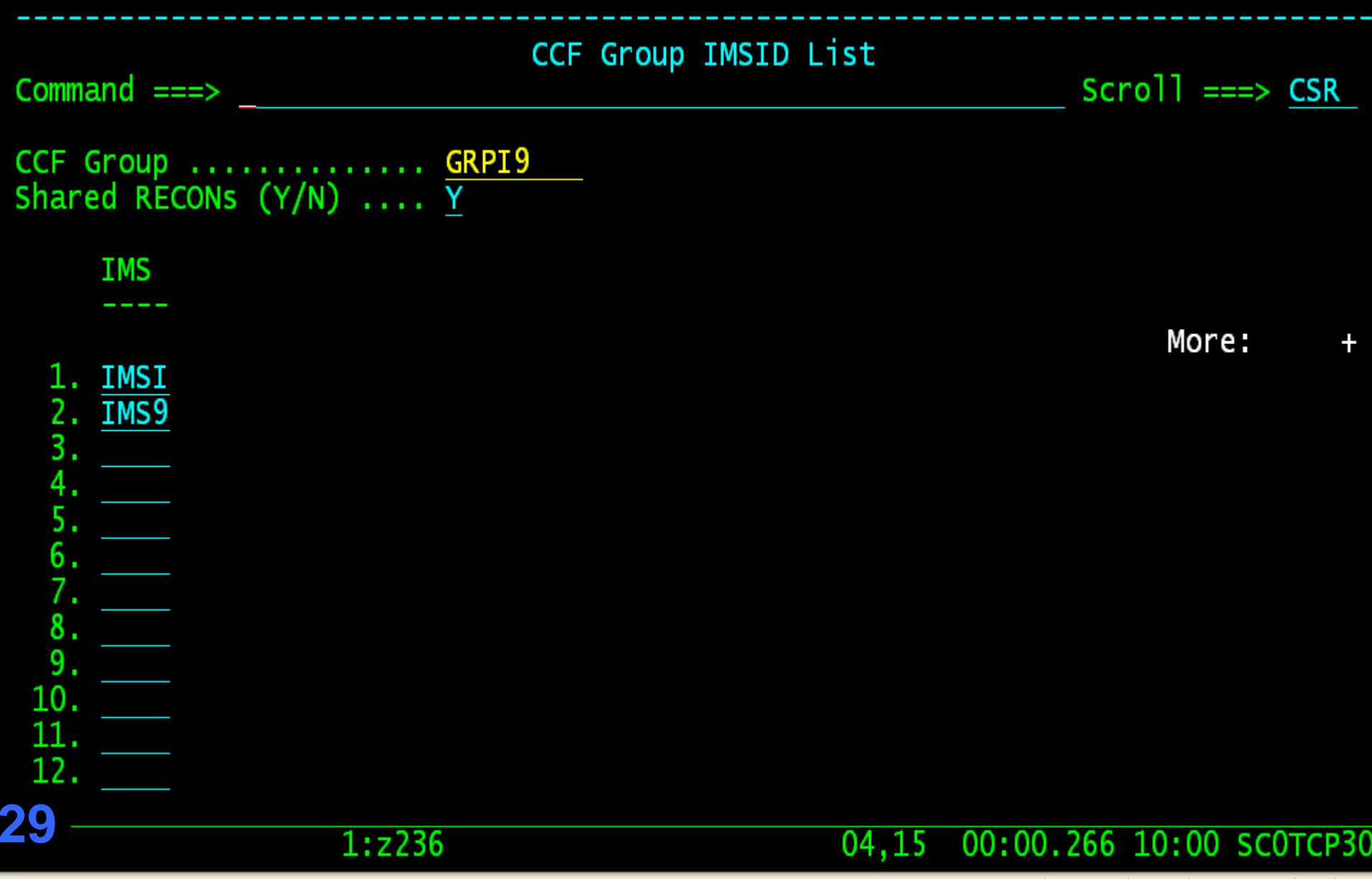

cted to 192.168.0.32 port 23

00:00.266 04,15 SCOTCP30

Edit view Setup Macros Internet Help

#### ◆ 日 計即路 ※ 略為 网 各 FFFFF 12 3 4 5 6 7 8 9

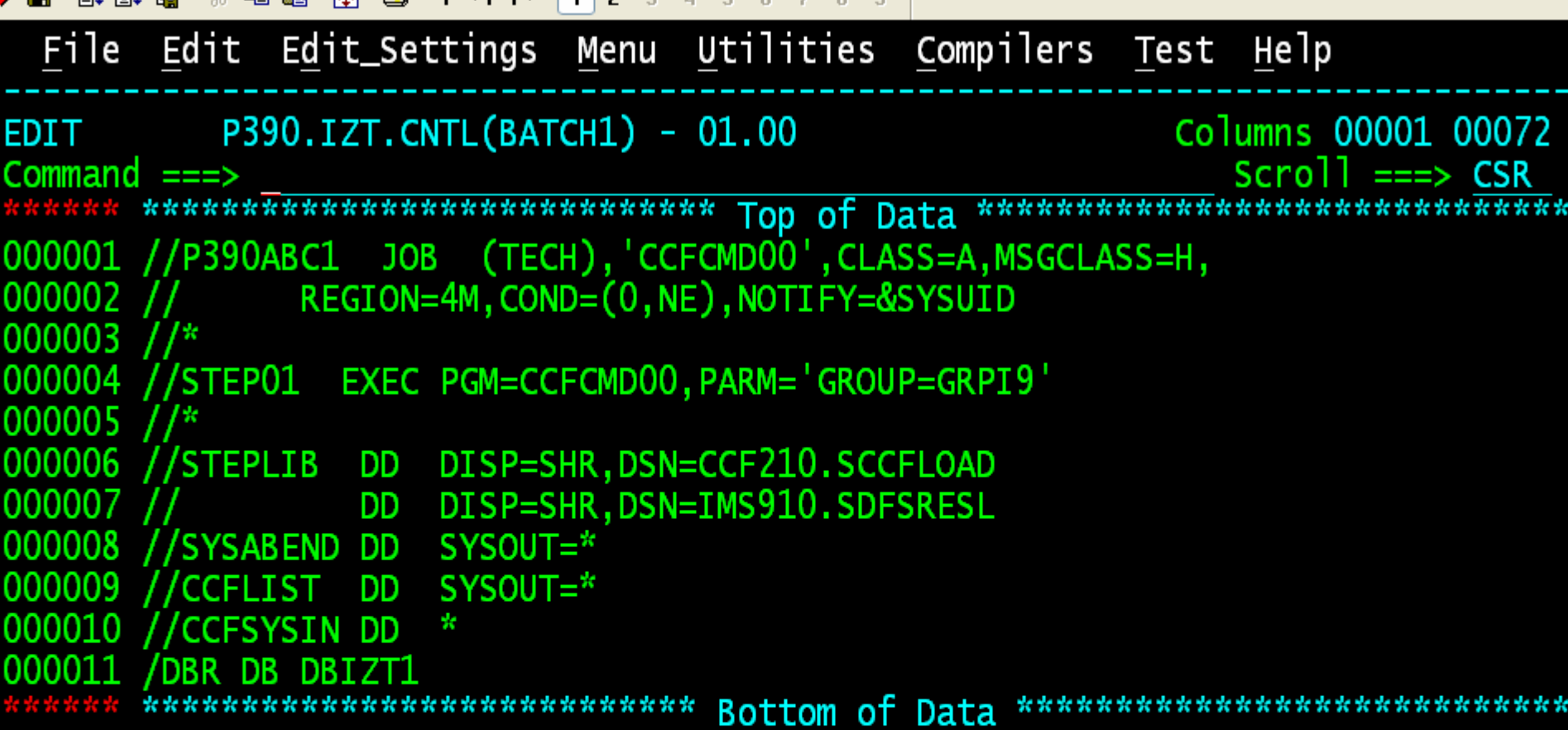

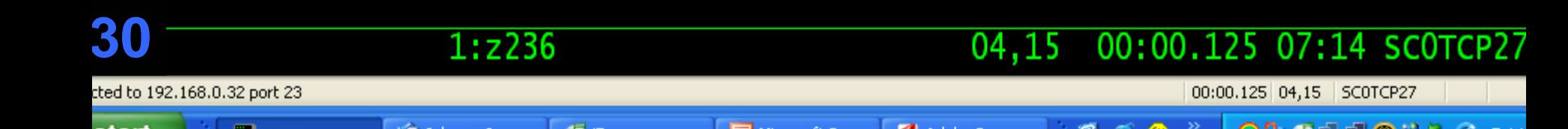

```
Edit View Setup Macros Internet Help
◆ 日 2 2 2 3 4 5 6 7 8 9
  Display Filter View Print Options Help
SDSF OUTPUT DISPLAY P390ABC1 JOB00028 DSID 104 LINE 0 COLUMNS 02-81
COMMAND INPUT ==SCROLL = = > CSRCCF6010I        JOB=P390ABC1        MASK=-GLOBAL-        GROUP=GRPI9
CCF6010I IMS LIST:
  IMSI - APPC=Y
  IMS9 - APPC=YCCF0150I - FOLLOWING RECORD READ FROM: CCFSYSIN
/DBR DB DBIZT1
CCF0329I - COMMAND EXECUTING ON: IMSI
/DBR DB DBIZT1
DFS0488I DBR COMMAND COMPLETED. DBN= DBIZT1
                                          RC = 0DFS058I 06:47:17 DBRECOVERY COMMAND COMPLETED
CCF0329I - COMMAND EXECUTING ON: IMS9
/DBR DB DBIZT1
DFS0565I /DBR COMMAND NOT PROCESSED DB=DBIZT1   IN USE BY PSB=IZTRAN   REG=0000
   058I 06:47:18 DBRECOVERY COMMAND COMPLETED
3104,21 00:00.062 07:15 SCOTCP27
                 1:2236
```
cted to 192.168.0.32 port 23

00:00.062 04,21 SC0TCP27

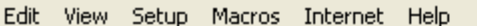

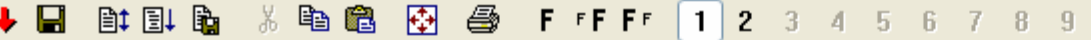

Display Filter View Print Options Help

SDSF OUTPUT DISPLAY P390ABC1 JOB00028 DSID 104 LINE 20 COLUMNS 02-81 COMMAND INPUT ===>  $SCROLL ==> CSR$ 

CCF0329I - COMMAND EXECUTING ON: IMS9

/DBR DB DBIZT1

DFS0565I /DBR COMMAND NOT PROCESSED DB=DBIZT1 IN USE BY PSB=IZTRAN REG=0000

DFS058I 06:47:20 DBRECOVERY COMMAND COMPLETED

CCF0329I - COMMAND EXECUTING ON: IMS9

/DBR DB DBIZT1

DFS0565I /DBR COMMAND NOT PROCESSED DB=DBIZT1 IN USE BY PSB=IZTRAN REG=0000

DFS058I 06:47:23 DBRECOVERY COMMAND COMPLETED

CCF0357E - REGION TERMINATING, MAXIMUM RETRY ATTEMPTS EXCEEDED

\*\*\*\*\*\*\*\*\*\*\*\*\*\*\*\*\*\*\*\*\*\*\*\*\*\*\*\*\*\*\*\* BOTTOM OF DATA \*\*\*\*\*\*\*\*\*\*\*\*\*\*\*\*\*\*\*\*\*\*\*\*\*\*\*\*\*\*\*\*

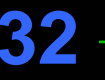

 $1:z236$ 

04,21 00:00.015 07:15 SCOTCP27

```
Edit View Setup Macros Internet Help
◆ 国 郎 郎 助 ※ 毛 瞻 田 叠 FFFF 1 2 3 4 5 6 7 8 9
Display Filter View Print Options Help
SDSF OUTPUT DISPLAY P390ABC1 JOB00044 DSID 104 LINE 0 COLUMNS 02-81
COMMAND INPUT ===>
                                                         SCROLL = => CSRCCF6010I        JOB=P390ABC1        MASK=-GLOBAL-        GROUP=GRPI9
CCF6010I IMS LIST:
 IMSI - APPC=YIMS9 - APPC=YCCF0150I - FOLLOWING RECORD READ FROM: CCFSYSIN
/DBR DB DBIZT1
CCF0329I - COMMAND EXECUTING ON: IMSI
/DBR DB DBIZT1
DFS0488I DBR COMMAND COMPLETED. DBN= DBIZT1
                                          RC = 0DFS058I 07:21:05 DBRECOVERY COMMAND COMPLETED
CCF0329I - COMMAND EXECUTING ON: IMS9
/DBR DB DBIZT1
DFS0488I DBR COMMAND COMPLETED. DBN= DBIZT1
                                          RC = 0DFS058I 07:21:06 DBRECOVERY COMMAND COMPLETED
331:z23604,21 00:00.031 07:21 SCOTCP27
```
cted to 192.168.0.32 port 23

00:00.031 04,21 SC0TCP27

Edit View Setup Macros Internet Help

#### + ⊟ 计目的 电离 再 马 FFFFF  $1$  | 2 | 3 | 4 | 5 | 6 | 7 | 8 | 9

Display Filter View Print Options He 1p

SDSF OUTPUT DISPLAY P390ABC1 JOB00044 DSID 104 LINE 20

COMMAND INPUT ===>

CCF0374I - NO DATABASES OPEN WITH UPDATE INTENT

CCF0375I - DBRC VALIDATION SUCCESSFUL

\*\*\*\*\*\*\*\*\*\*\*\*\*\*\*\*\*\*\*\*\*\*\*\*\*\*\*\*\*\*\*\*\* BOTTOM OF DATA \*\*\*\*\*\*\*\*\*\*\*\*\*\*\*\*\*\*\*\*\*\*\*\*\*\*\*\*\*\*\*\*\*

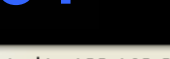

34

 $1:z236$ 

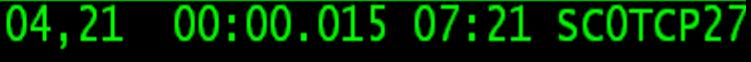

cted to 192.168.0.32 port 23

00:00.015 04,21 SC0TCP27

COLUMNS 02-81

 $SCROLL ==> CSR$ 

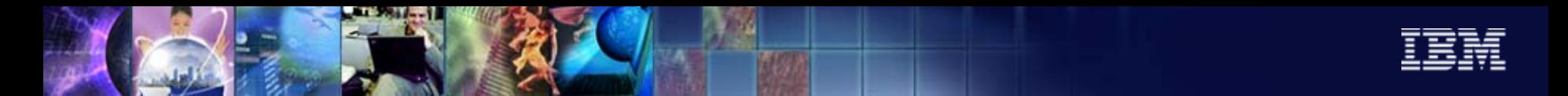

### Managing your IMS systems

Interactive operations of an IMSplex

- How do you display/update resources in multiple IMS regions
- - How do you display/update resources in IMS regions in a different z/OS sysplex
- -Do you execute multiple commands to perform a single task?

### Command Control ISPF interface

- Execute commands to a specific IMS on any z/OS image
- -Execute commands to a group of IMS systems on any z/OS image(s)
- -Issue a single CCF command to perform a list of IMS command

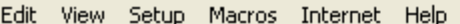

#### ◆ 日 20 配 配 3 电离 两 45 FFFFF 1 2 3 4 5 6 7 8 9

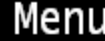

CCF Primary Option Menu

Option  $==$ 

CCF VSAM Options Data Set: Data Set Name . . . P390.CCF.OPTIONS

- Global Specify Global Options
- $\overline{2}$ Job Specify Job Options
- 3 **IMS** Define IMS Systems
- $\overline{4}$ Define CCF Group Group
- Edit STF Edit Command Store/Forward Data Set 5
- 6 MSG Disp Edit DFSAOE00 Message Disposition table
- View Combined Message Log 7 LOG View
- **CMD** Issue IMS Commands C
- Exit Terminate Dialog X

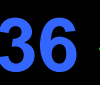

 $1:z236$ 

00:00.031 09:52 SCOTCP30 00:00.031 04,14 SC0TCP30

04.14

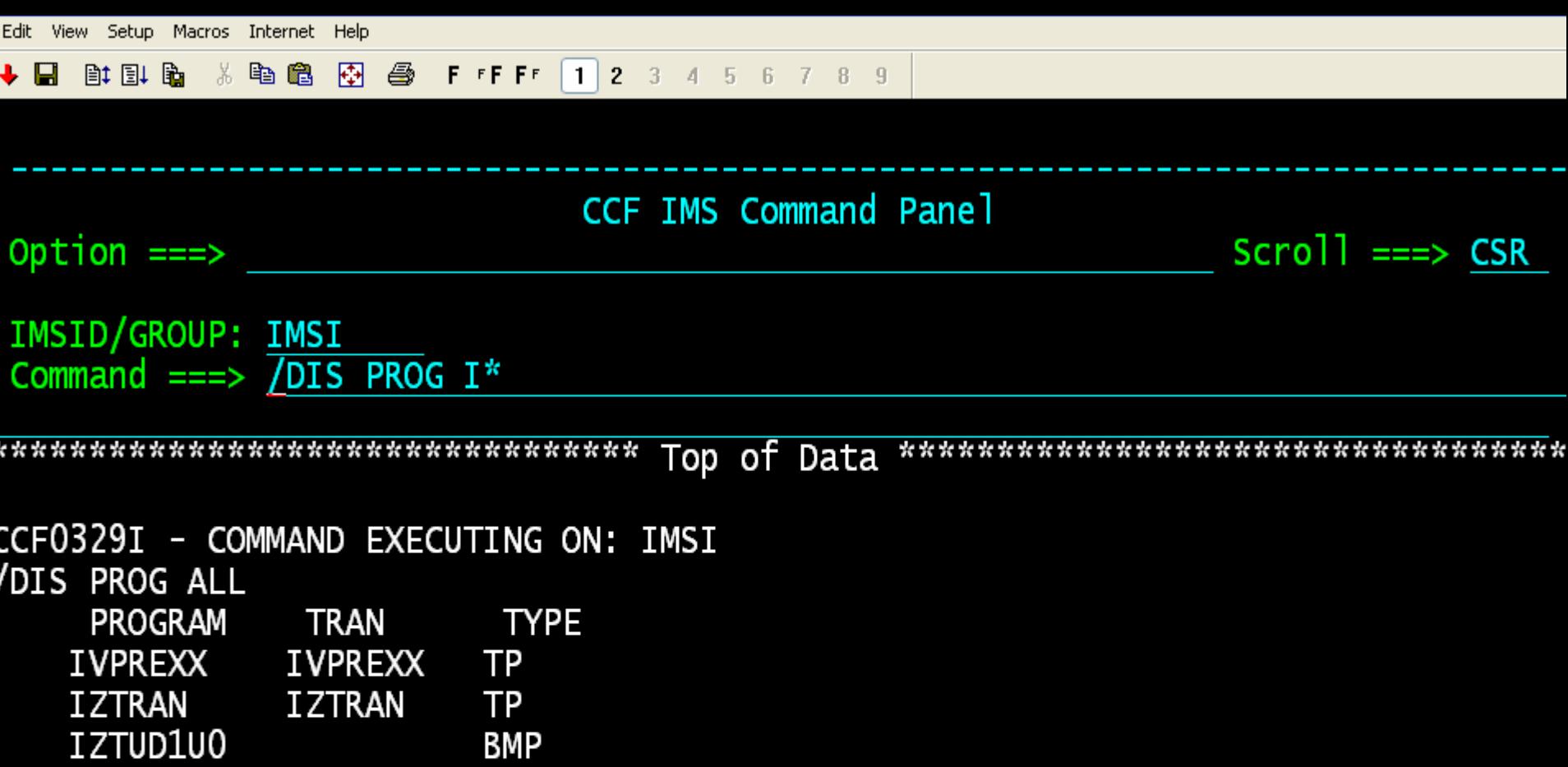

 $07, 15$ 

00:00.859 07:56 SCOTCP27

00:00.859 07,15 SC0TCP27

cted to 192.168.0.32 port 23

 $1:z236$ 

Edit View Setup Macros Internet Help **计引出 米脂脂 网络 FFFF 123456789**  $\div$  E CCF IMS Command Panel Option  $==$  $Scrol1 == > CSR$ IMSID/GROUP: GRPI9 Command ===> /DIS Q TRAN CCF0329I - COMMAND EXECUTING ON: IMSI /DIS Q TRAN **CLS PTY** MSG CT TRAN **PSBNAME** \*NO QUEUES\* \*06241/075654\* CCF0329I - COMMAND EXECUTING ON: IMS9 /DIS Q TRAN MSG CT TRAN **CLS PSBNAME** PTY FILE \*NO QUEUES\* \*06241/075655\* \*\*\*\*\*\*\*\*\*\*\*\*\*\*\*\*\*\*\*\*\*\*\*\*\*\*\*\*\*\*\*

**3838**

 $1:z236$ 

**October 11, 2006** © 2005 IBM Corporation

07,15 00:00.718 07:56 SCOTCP27

Edit View Setup Macros Internet Help

**计引入 电离网 每 FFFF 12 3 4 5 6 7 8 9**  $\div$  E

```
CCF IMS Command Panel
                                                Scrol = \implies CSROption ==IMSID/GROUP: GRPI9
Command ===> /DIS DB DBIZT1 DI21PART
CCF0329I - COMMAND EXECUTING ON: IMSI
/DIS DB DBIZT1 DI21PART
   DATABASE TYPE TOTAL UNUSED TOTAL UNUSED ACC CONDITIONS
  DBIZT1
          DL/I
                                        NOTOPEN, ALLOCS
                                    EX
  DI21PART DL/I
                                    UP
                                        NOTOPEN, ALLOCS
  *06241/075724*
CCF0329I - COMMAND EXECUTING ON: IMS9
/DIS DB DBIZT1 DI21PART
   DATABASE TYPE TOTAL UNUSED TOTAL UNUSED ACC CONDITIONS
  DBIZT1
          DL/I
                                    UP
                                        NOTOPEN, ALLOCS
  DI21PART DL/I
                                    UP
                                        NOTOPEN, ALLOCS
  *06241/075724*
  391:2236cted to 192.168.0.32 port 23
                                               00:00.547 07,15 SC0TCP27
```
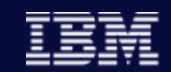

CCF Command List Processing Process a list of commands from a PDS and substitute variables

Sample command: /CCFPROC *mbr variable*

> *Mbr* – Member of a PDS allocated to TSO session*Variable –* Parm will replace symbolic in PDS member *Mbr*

Sample member = DEQ

/STO USER &CCFUSYM1 /DEQ USER &CCFUSYM1 PURGE /STA USER &CCFUSYM1

-Valid only from ISPF dialog

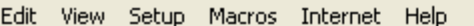

41

cted to 192.168.0.32 port 23

◆ 日 2 2 2 3 4 5 6 7 8 9

CCF IMS Command Panel Option  $==$  $Scrol1$  ===>  $CSR$ IMSID/GROUP: IMS9 Command ===> / CCFPROC DEQ LTRM1 CCF0329I - COMMAND EXECUTING ON: IMS9 **/STO USER LTRM1** DFS058I 07:58:49 STOP COMMAND COMPLETED CCF0329I - COMMAND EXECUTING ON: IMS9 /DEQ USER LTRM1 PURGE DFS976I 7:58:49 0 MESSAGE(S) PURGED CCF0329I - COMMAND EXECUTING ON: IMS9 /STA USER LTRM1 DFS058I 07:58:49 START COMMAND COMPLETED \*\*\*\*\*\*\*\*\*\*\*\*\*\*\*\*\*\*\*\*\*\*\*\*\*\*\*\*\*\*\*\* Bottom of Data \*\*\*\*\*\*\*\*\*\*\*\*\*\*\*\*\*\*\*\*\*\*\*\*\*\*\*\*\*\*\*\*

 $1:z236$ 

00:00.437 07,15 SC0TCP27

07,15 00:00.437 07:58 SCOTCP27

## IMS Problem determination

Multiple places to search for messages and commands

- Where is the message displayed?
- - IMS control region z/OS log, IMS secondary master terminal, or IMS DL/I z/OS log?
- In an IMSplex, which system encountered the problem?
- What commands did a certain userid execute?

Command Control Facility message log

- - IMS system messages and message destined for the IMS master are written to a z/OS log stream.
- All IMS commands and command responses that are presented to the AOI exit (DFSAOE00) are written to the same z/OS log stream.
- -Multiple IMS systems can use the same log stream on a single z/OS image.
- - If the log stream is defined to the Coupling Facility, multiple z/OS images can use the same log.

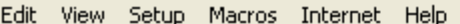

#### ◆ 日 20 配 配 3 电离 两 45 FFFFF 1 2 3 4 5 6 7 8 9

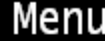

CCF Primary Option Menu

Option  $==$ 

CCF VSAM Options Data Set: Data Set Name . . . P390.CCF.OPTIONS

- Global Specify Global Options
- $\overline{2}$ Job Specify Job Options
- 3 **IMS** Define IMS Systems
- $\overline{4}$ Define CCF Group Group
- Edit STF Edit Command Store/Forward Data Set 5
- 6 MSG Disp Edit DFSAOE00 Message Disposition table
- View Combined Message Log 7 LOG View
- **CMD** Issue IMS Commands C
- Exit Terminate Dialog X

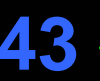

 $1:z236$ 

04.14

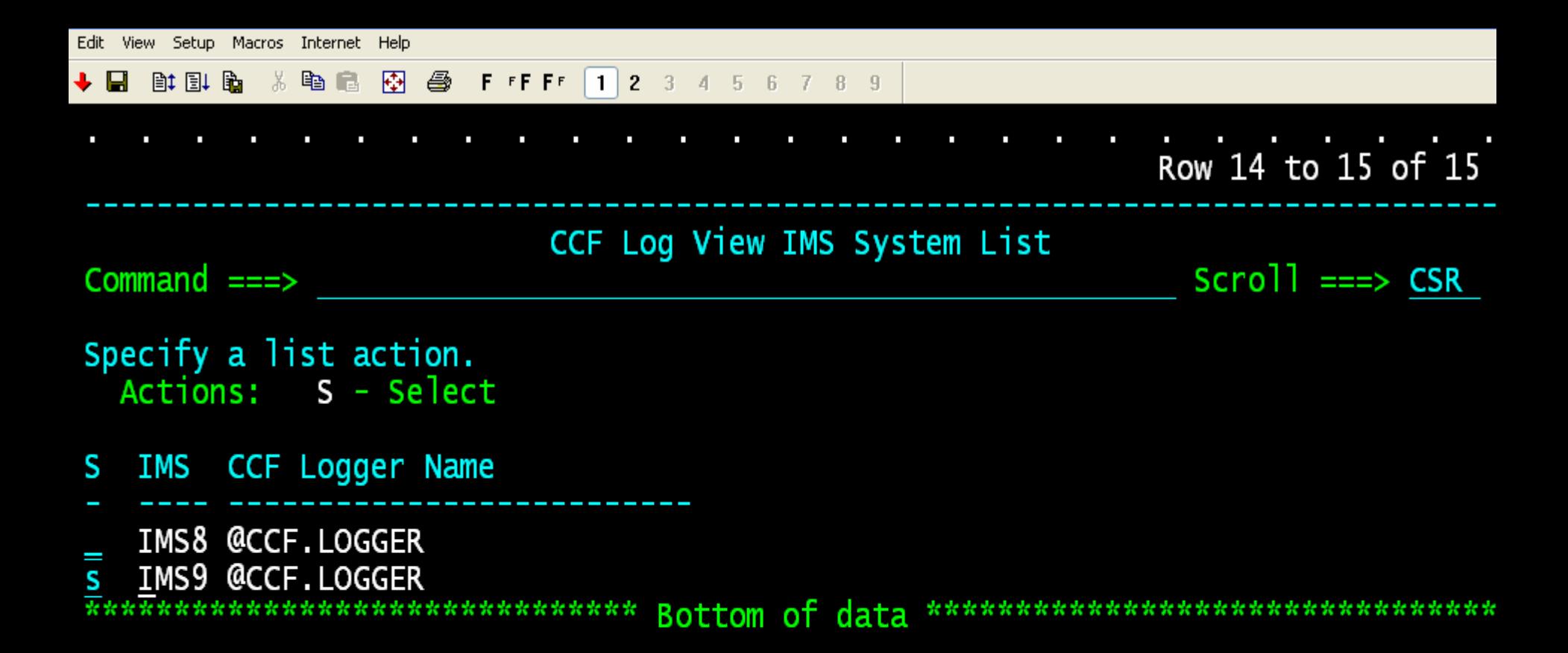

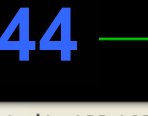

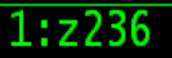

00:00.015 08:40 SCOTCP27 13,05

**October 11, 2006** © 2005 IBM Corporation

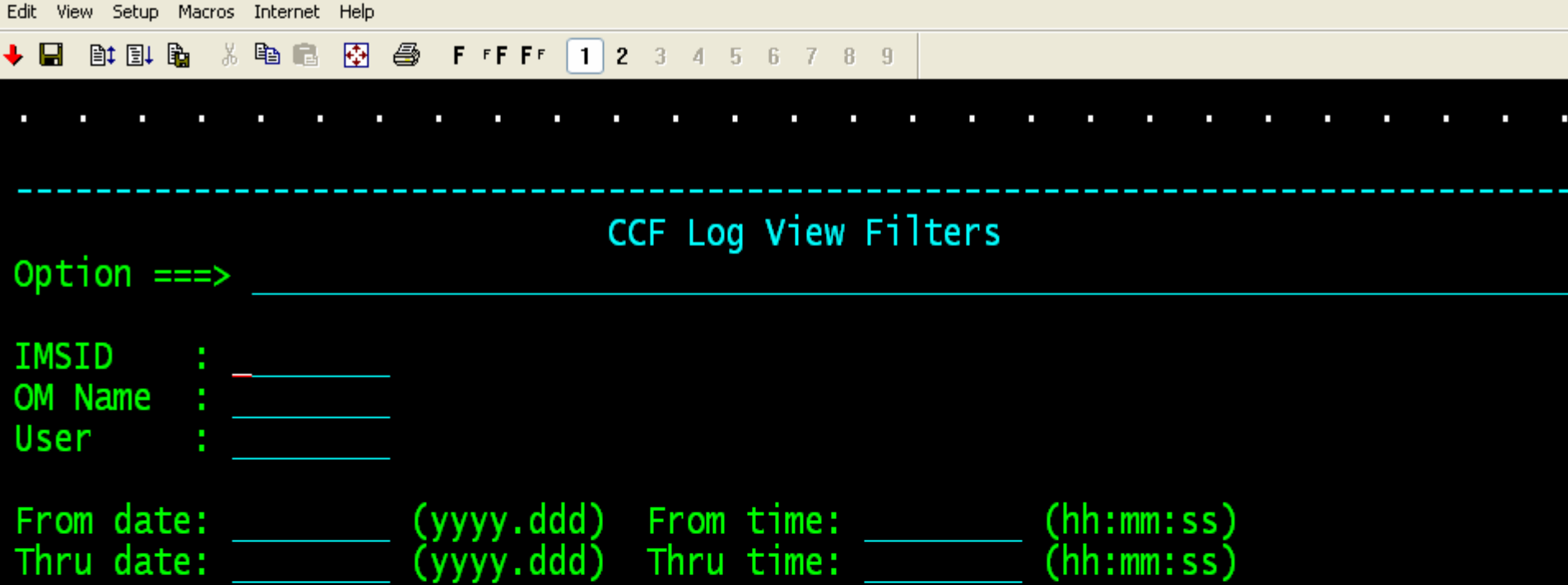

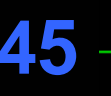

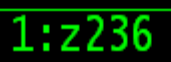

 $07, 13$ 00:00.250 08:41 SCOTCP27

t<mark>ed to 192.168.0.32 port 23</mark>

00:00.250 07,13 SCOTCP27

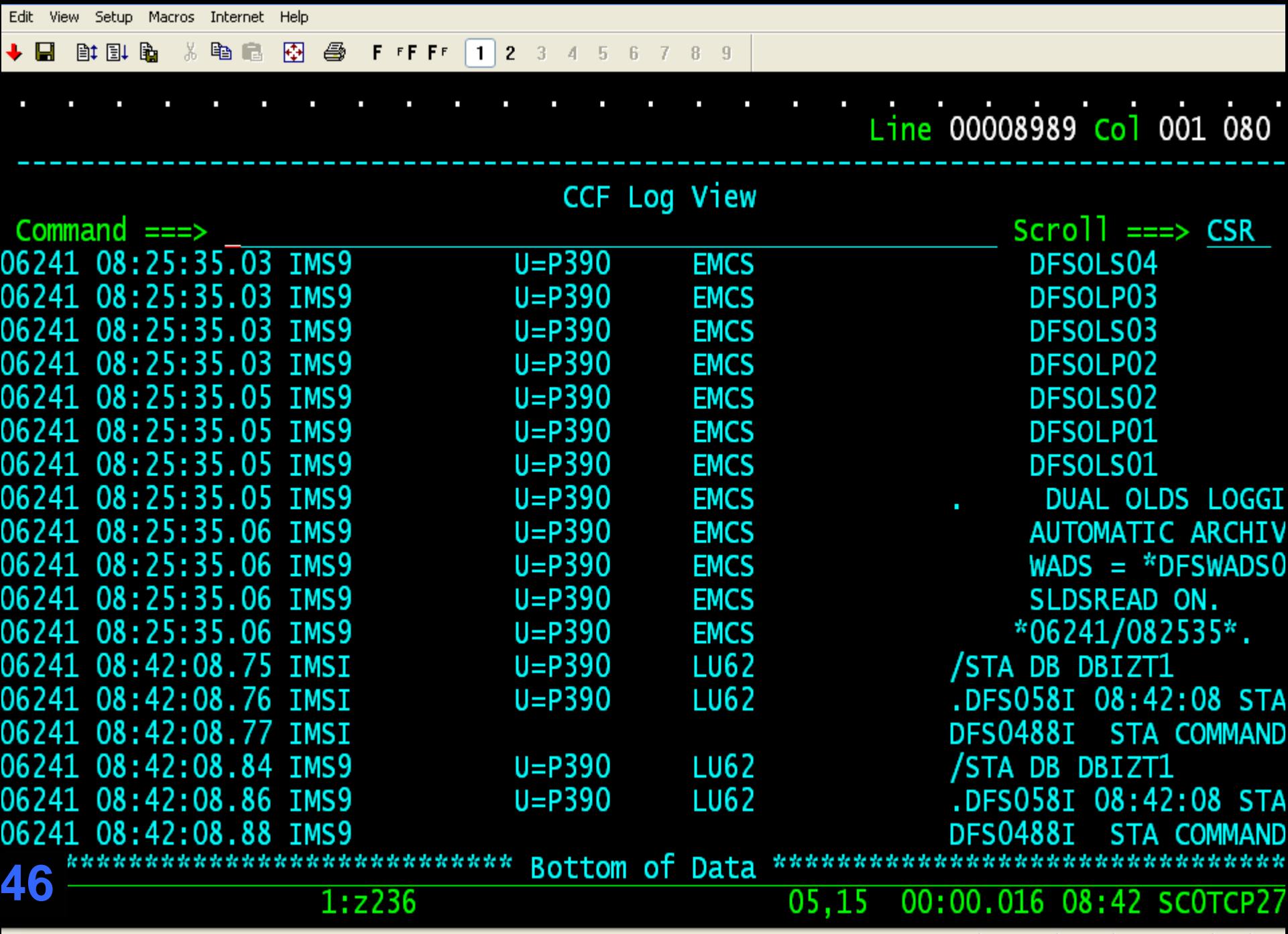

t<mark>ed to 192.168.0.32 port 23</mark>

**00:00.016 05,15 SCOTCP27** 

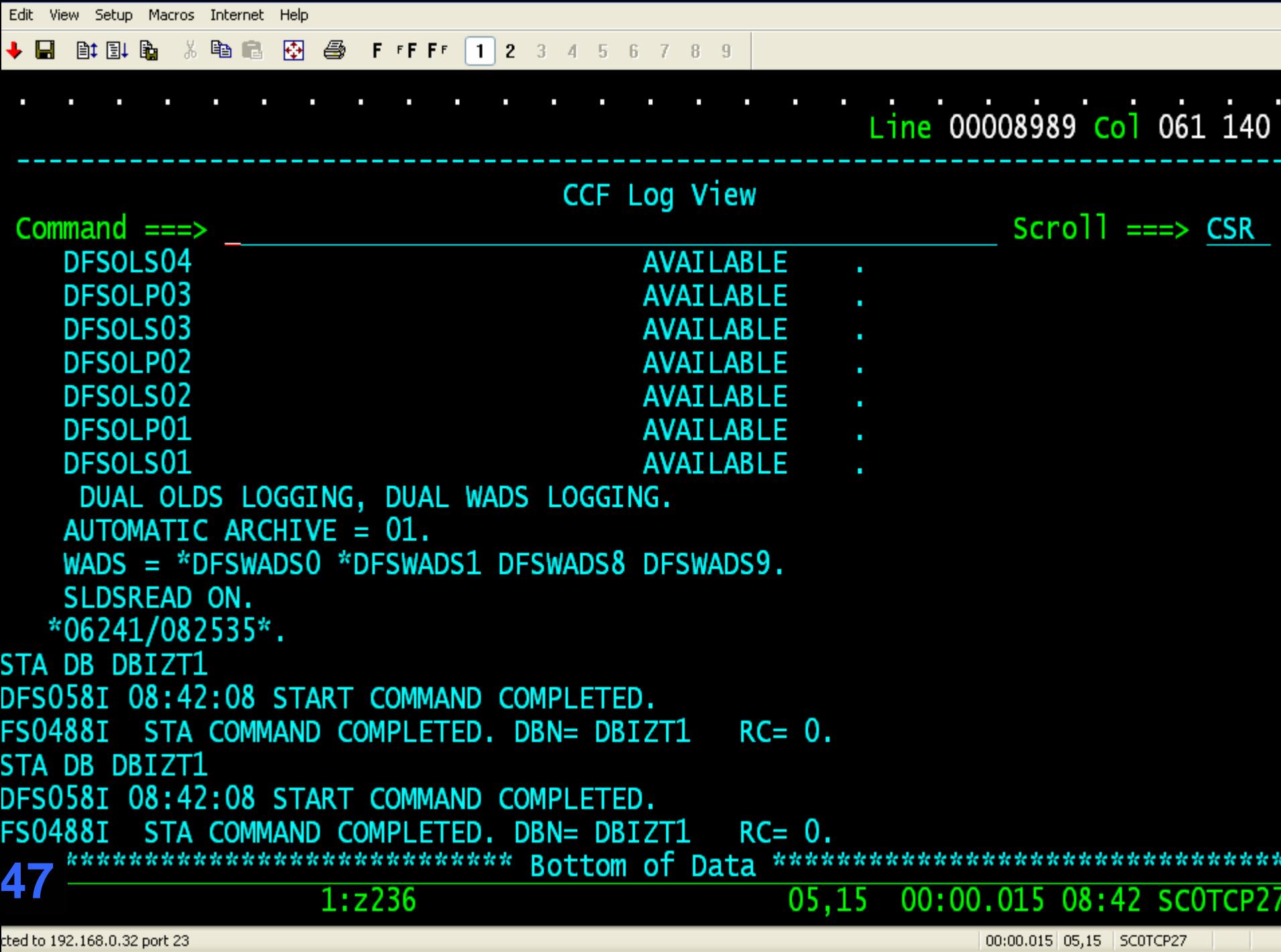

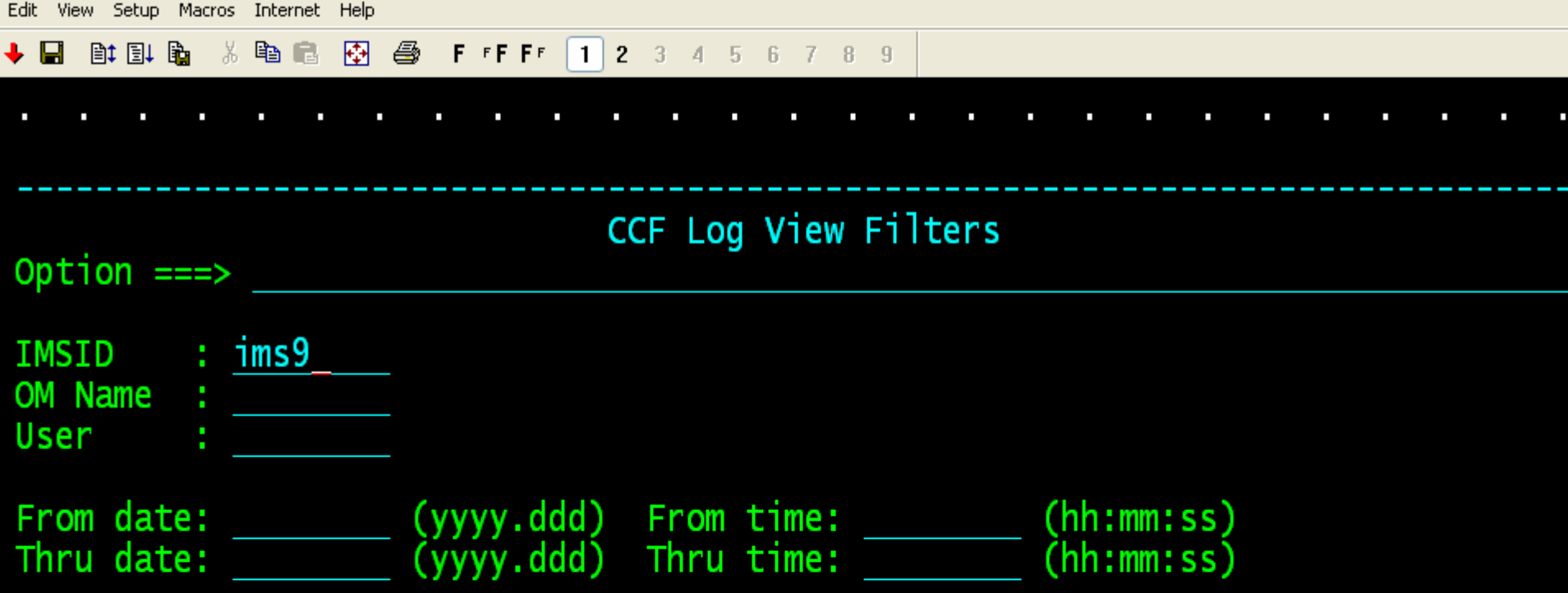

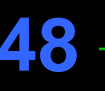

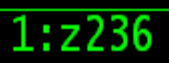

07,17 00:00.016 08:43 SCOTCP27

t<mark>ed to 192.168.0.32 port 23</mark>

00:00.016 | 07,17 | SCOTCP27

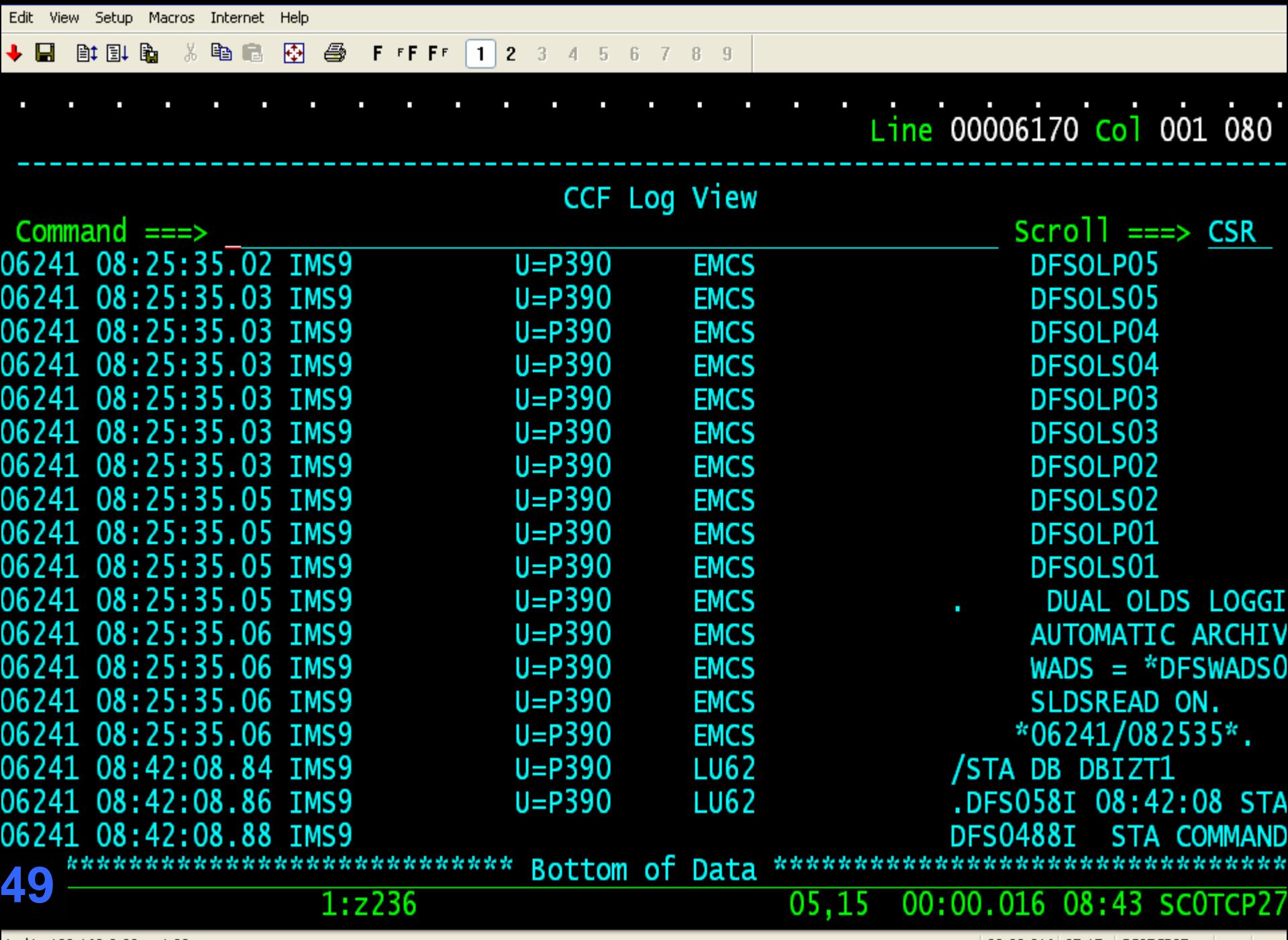

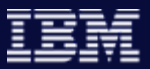

## **Solutions**

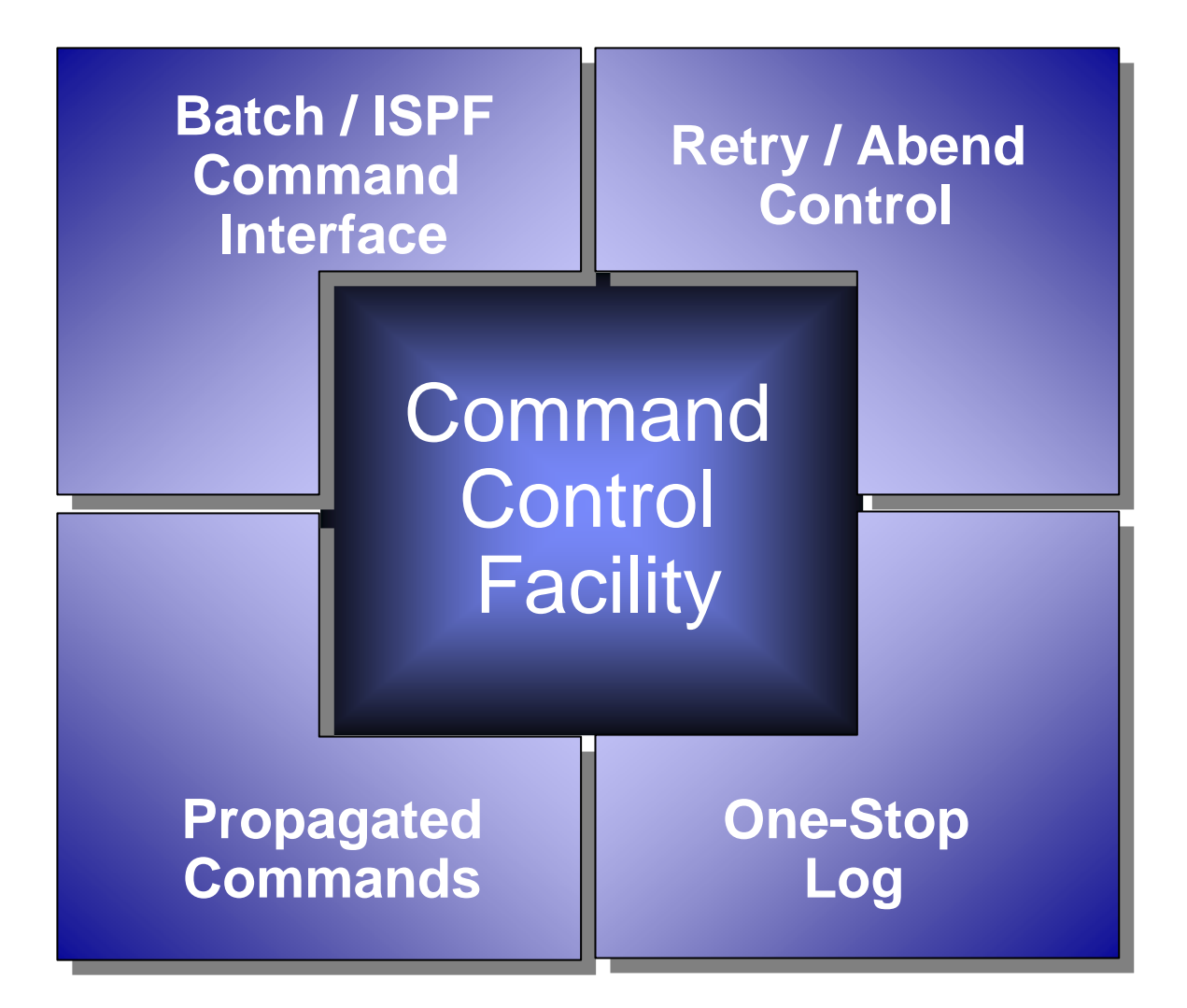

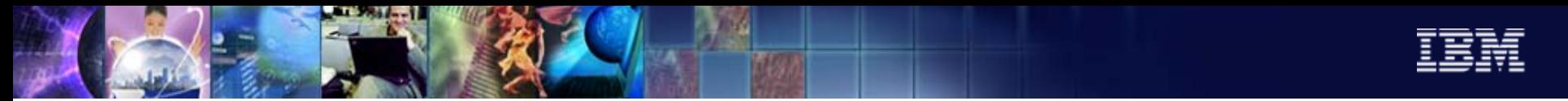

### How to get more information

**• More Information on Command Control Facility** 

[www.ibm.com/software/data/db2imstools/imstools/imscmdcntrl.html](http://www.ibm.com/software/data/db2imstools/imstools/imscmdcntrl.html)

More Information on IBM's DB2 and IMS Tools

www.ibm.com/software/data/db2imstools

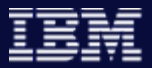

# *Any Questions?*